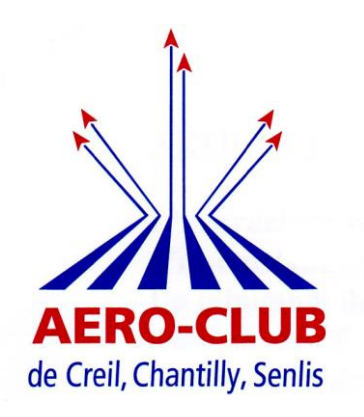

# FOIRE AUX QUESTIONS

# **MEMBRES DE L'AEROCLUB**

#### **JUILLET 2023**

#### **TABLE DES MATIERES:**

#### Cliquer sur un titre pour vous rendre directement à l'article

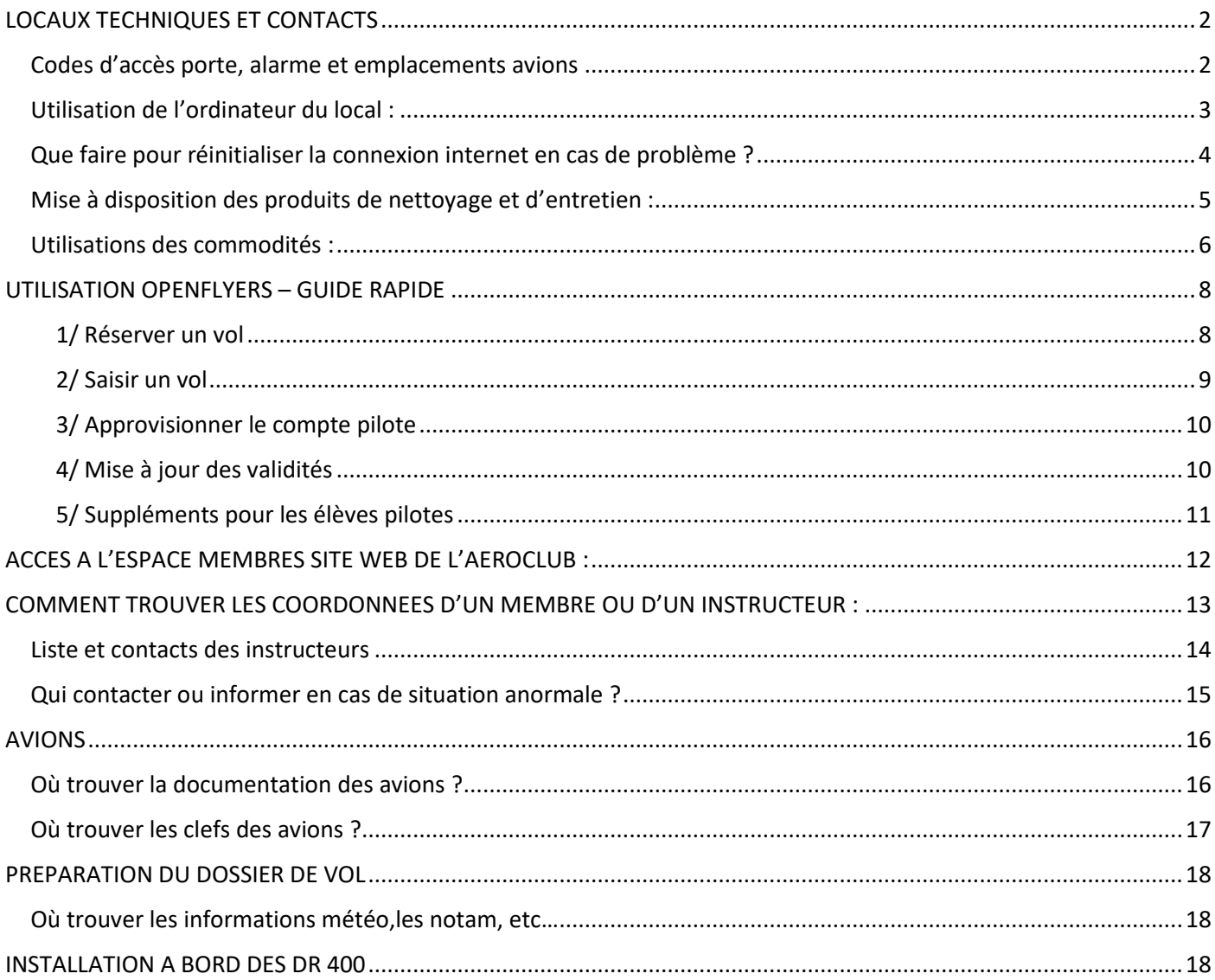

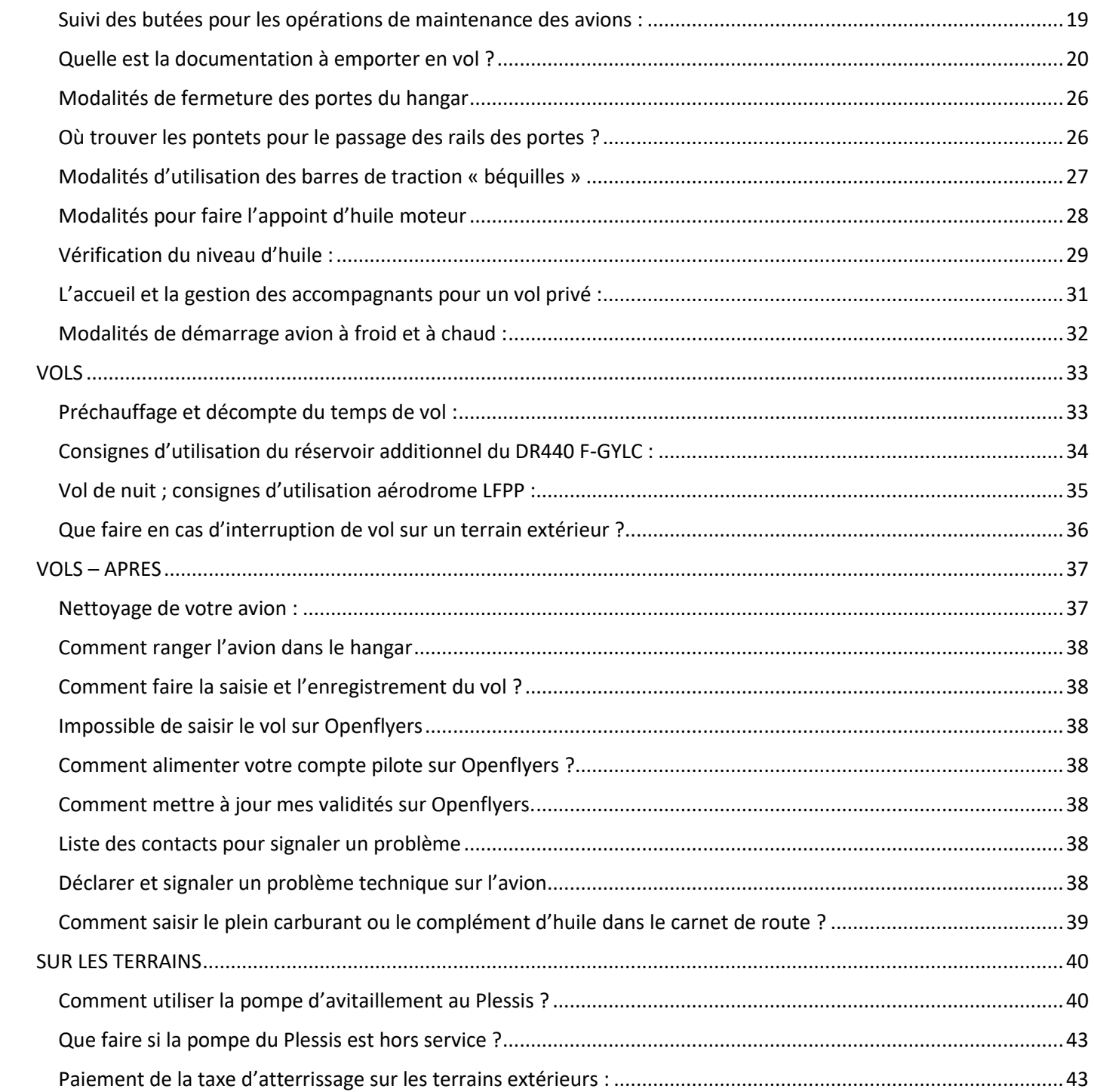

# <span id="page-2-0"></span>LOCAUX TECHNIQUES ET CONTACTS

# <span id="page-2-1"></span>Codes d'accès porte, alarme et emplacements avions

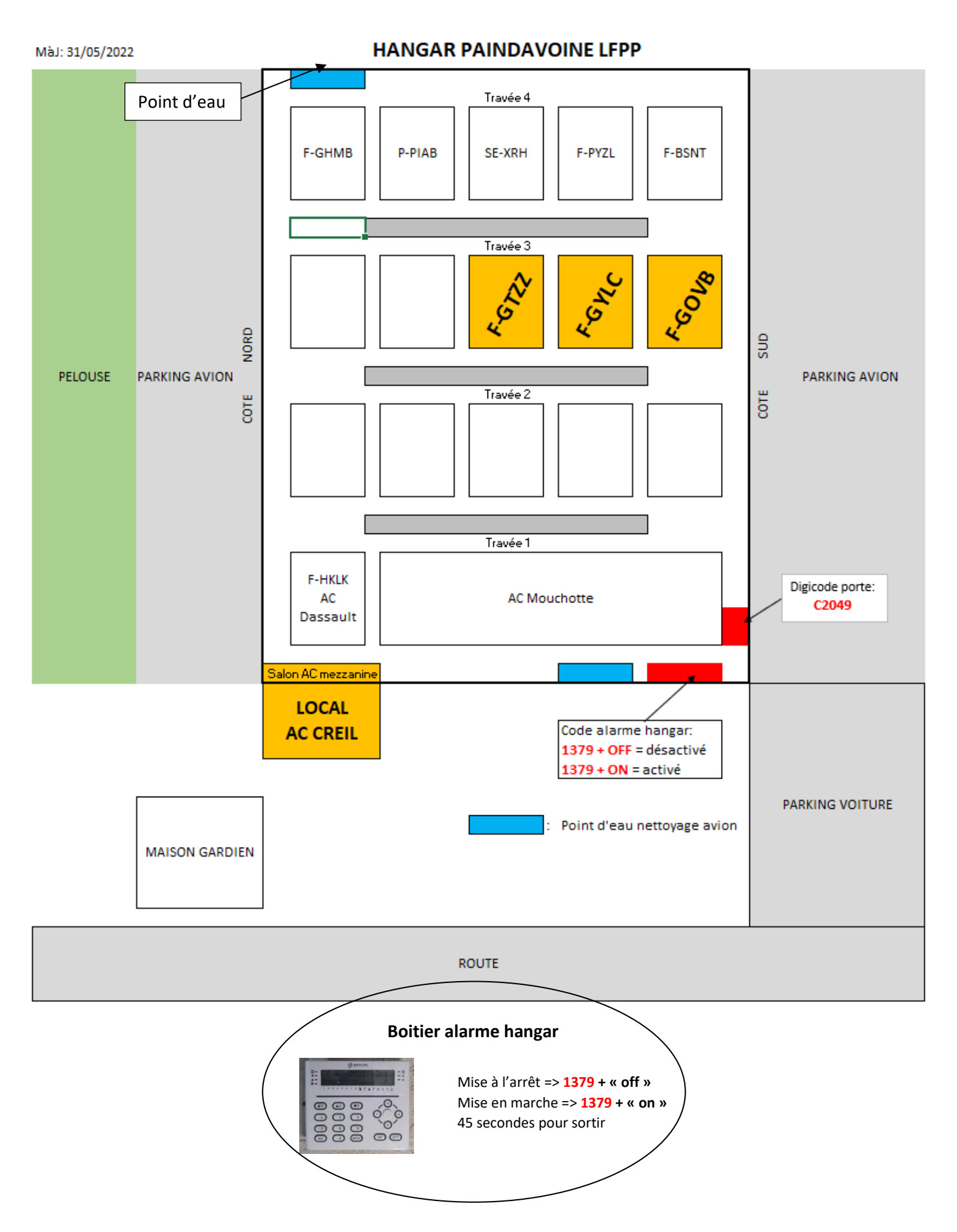

### <span id="page-3-0"></span>Utilisation de l'ordinateur du local :

Au démarrage, vous devez sélectionner le **compte** Windows intitulé « **Accès membre** » Vous trouverez à votre disposition sur le bureau :

- **La documentation avion** :
	- o Feuille de calcul de masse et centrage
	- o Manuel de vol
	- o La check-list et les paramètres avion approuvés par le club
	- o Les guides d'utilisation GPS et boîtes de mélange
	- Le formulaire de **déclaration REX** au format PDF.
- La **documentation pilote** :
	- o Le DAD (document d'aide à la décision)
	- o La majoration des vitesses en finale
	- o La feuille de calcul pour l'emport carburant
	- o Un log de navigation vierge
	- o Un formulaire de dépôt de plan de vol
	- o Le guide d'utilisation Openflyer y compris pour la mise à jour de vos validités
	- o Le guide pour l'emport des passagers
- Le raccourci pour vous connecter à **Openflyers**

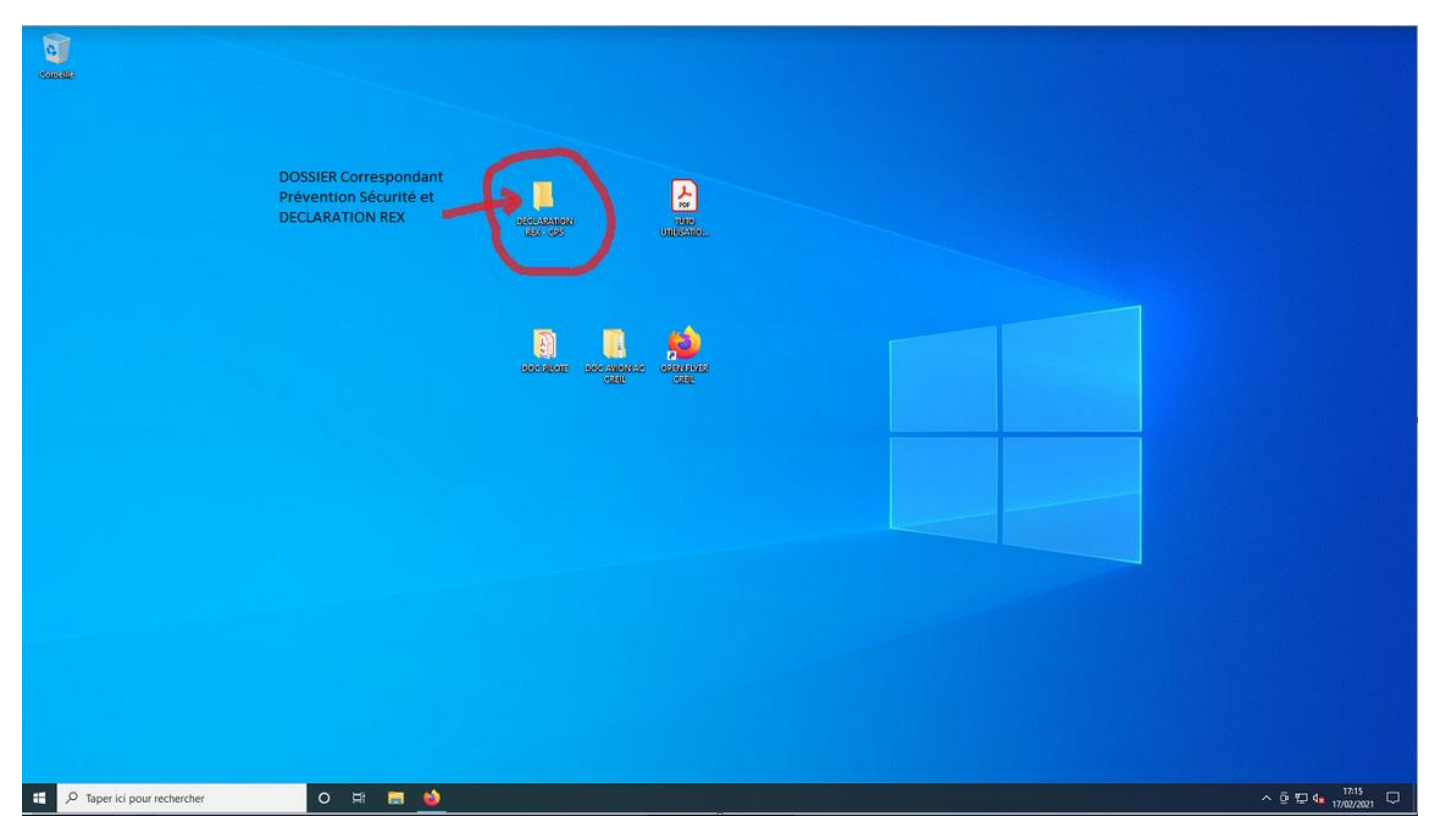

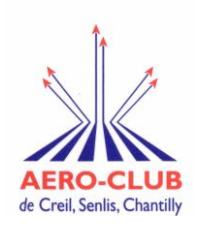

# **CHECK-LIST MISE EN ROUTE**

# **DE L'ORDINATEUR AU PLESSIS-BELLEVILLE**

## <span id="page-4-0"></span>Que faire pour réinitialiser la connexion internet en cas de problème ?

Afin de pouvoir accéder à votre compte OpenFlyers pour réserver ou saisir votre vol et préparer votre navigation (météo, Notams, SUP AIP…), voici la procédure pour mettre en route l'ordinateur :

- **Allumer l'ordinateur : en appuyant sur le bouton se trouvant au sommet de la façade de l'unité centrale.**
- **Allumer l'écran : en appuyant sur le bouton se trouvant en dessous, à droite de la façade de l'écran.**

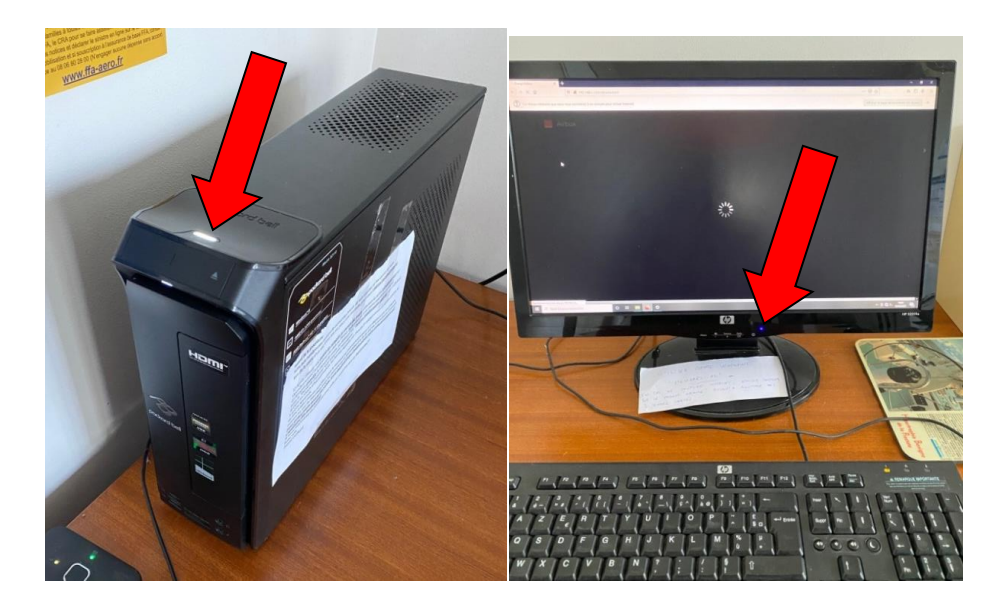

Si vous constatez un dysfonctionnement, merci de le signaler à l'adresse [aeroclubdecreil@gmail.com](mailto:aeroclubdecreil@gmail.com)

<span id="page-5-0"></span>Le club est uniquement composé de bénévoles. Personne n'est désigné pour faire le ménage. Nous comptons sur la bienveillance et la courtoisie de toutes et tous pour participer au nettoyage des avions et du local. A cet effet, le club met à votre disposition les produits et le matériel d'entretien nécessaires pour réaliser ces tâches.

Pour les avions :

- o Rouleau essuie-tout
- o Nettoyant **Plizz** pour les verrières (ne pas utiliser le nettoyant vitre qui obscurci la verrière en plexiglass)
- o Seaux
- o Eponges et chiffons microfibres

Les consommables et produits d'entretiens se trouvent dans l'armoire grise dans le hangar.

N'emmenez pas en vol l'essuie-tout et le nettoyant vitre en vol afin qu'ils restent à disposition de tous.

Pour vous et le local :

- o Lingettes hygiéniques
- o Papier toilette,
- o Gel hydroalcoolique,
- o Savon
- o Balai, pelle et sacs poubelle
- o Seau et serpillère et nettoyant sol
- o Liquide vaisselle, éponge, torchon

Les réserves des produits d'entretiens se trouvent dans le placard en face de la porte des toilettes ou dans le placard sous l'évier de la cuisine. Si vous constatez un manque ou du matériel qui nécessite d'être remplacé, vous pouvez le signaler à l'adresse email [aeroclubdecreil@gmail.com](mailto:aeroclubdecreil@gmail.com)

Nous demandons aux membres qui utilisent la vaisselle de la nettoyer avant de quitter le local.

Le tri des déchets est appliqué. Il faut mettre les matières recyclables directement dans la poubelle jaune à l'extérieur du local.

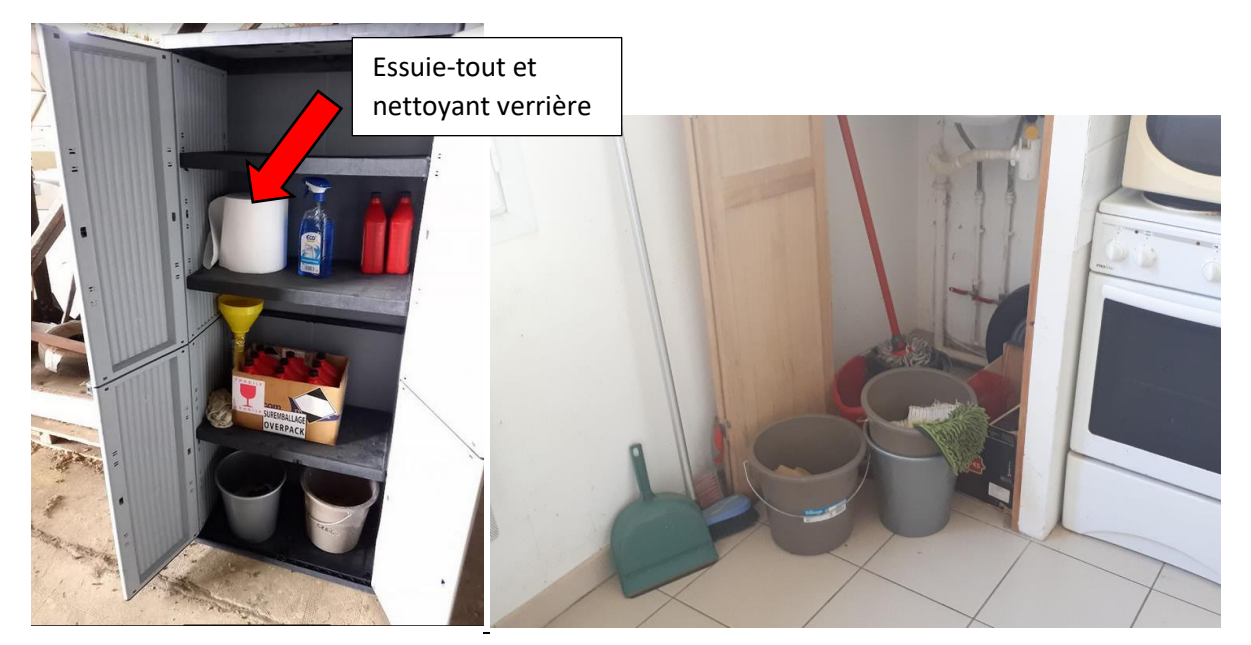

## <span id="page-6-0"></span>Utilisations des commodités :

- L'eau : Veillez à ce que les robinets soient refermés après utilisation. Si vous constatez une fuite, vous pouvez la signaler à l'adresse email [aeroclubdecreil@gmail.com](mailto:aeroclubdecreil@gmail.com)
- Le chauffage : Lorsque vous fréquentez le local, vous pouvez augmenter la puissance du chauffage. En période hivernale, en quittant définitivement le local, nous vous demandons de baisser les chauffages muraux à la position 3 et d'éteindre le chauffage d'appoint.

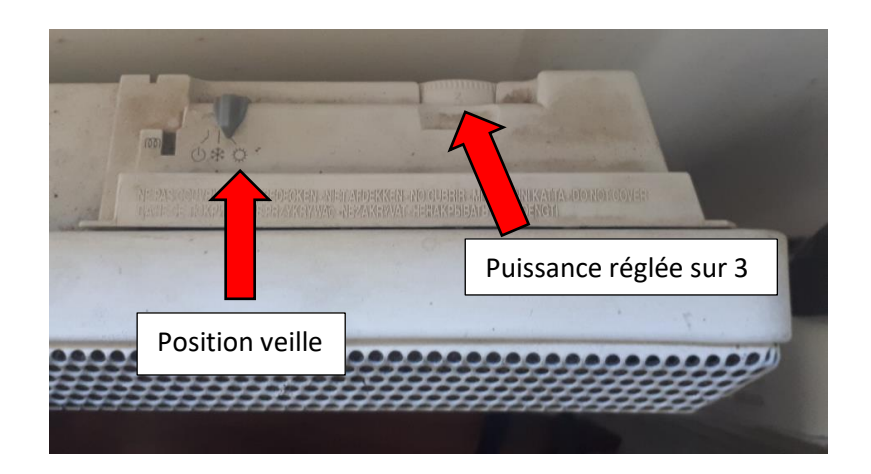

• L'électricité : Veillez à éteindre les lumières et l'ordinateur quand vous quittez le local. Si vous constatez un dysfonctionnement, vous pouvez le signaler à l'adresse email [aeroclubdecreil@gmail.com](mailto:aeroclubdecreil@gmail.com)

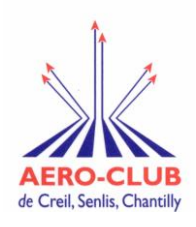

# **CHECK-LIST**

# **DERNIER DEPART DU LOCAL**

# **Avant de quitter ce lieu, veuillez-vous assurer SVP :**

- Que les radiateurs muraux sont positionnés sur 3
- Que le radiateur d'appoint est éteint
- Que les volets roulants sont fermés
- Que la machine à café est éteinte
- Que l'ordinateur est éteint
- Que la lumière est éteinte

Le club est uniquement composé de bénévoles. Personne n'est désigné pour faire le ménage. Nous comptons sur la bienveillance et la courtoisie de toutes et tous pour participer au nettoyage des avions et du local.

**Veillez à laisser ce local aussi propre, voire même plus propre que vous ne l'avez trouvé en arrivant.**

**Merci de votre compréhension**, et n'oubliez de refermer la porte en partant !!!

# <span id="page-8-0"></span>UTILISATION OPENFLYERS – GUIDE RAPIDE

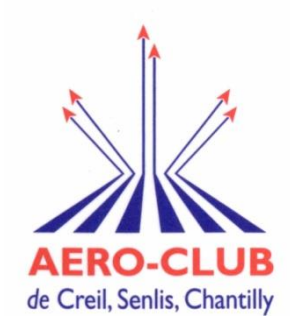

*Si problème contacter la hotline 0766535348*

# **Support d'utilisation Openflyers**

<span id="page-8-1"></span>1/ Réserver un vol

a. Accès au site (avec identifiant et mot de passe communiqués par mail)

- via

- www.openflyers.com → Se connecter →plateforme Creil
- aeroclub-creil.org → liens → openflyers
- b. Si fenêtre avec validités dépassée ou solde négatif, **la fermer**

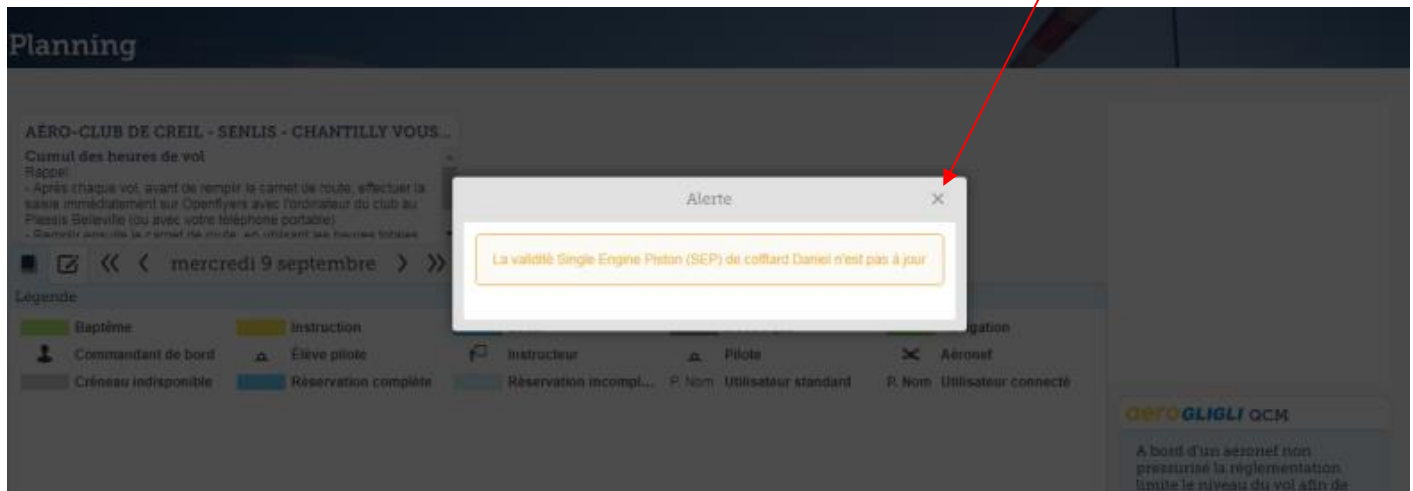

c. Clic sur « interface légère »

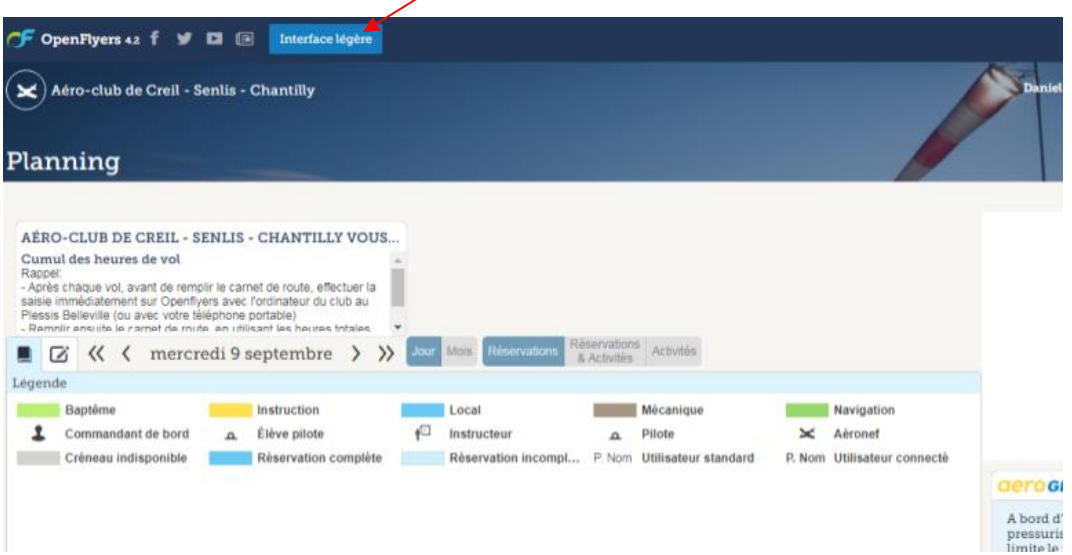

d. Clic sur l'avion disponible à l'heure souhaitée Renseigner la page « effectuer une réservation »

## <span id="page-9-0"></span>2/ Saisir un vol

e. A partir du planning (ne pas utiliser la rubrique « activités » sur le bandeau haut central), accéder à une fenêtre en cliquant sur le vol réservé

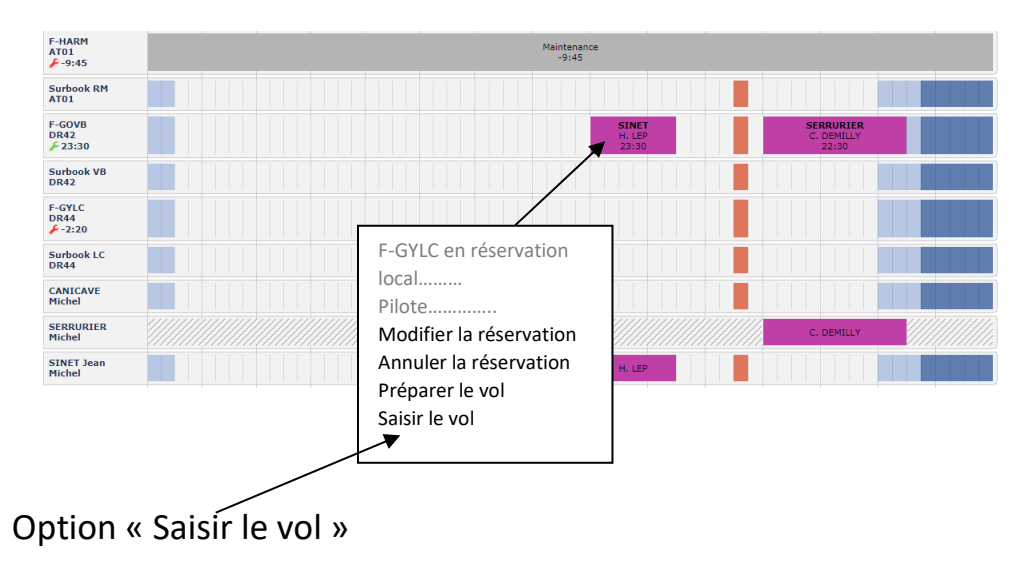

f. Saisir l'activité

Activités > Saisir une activité

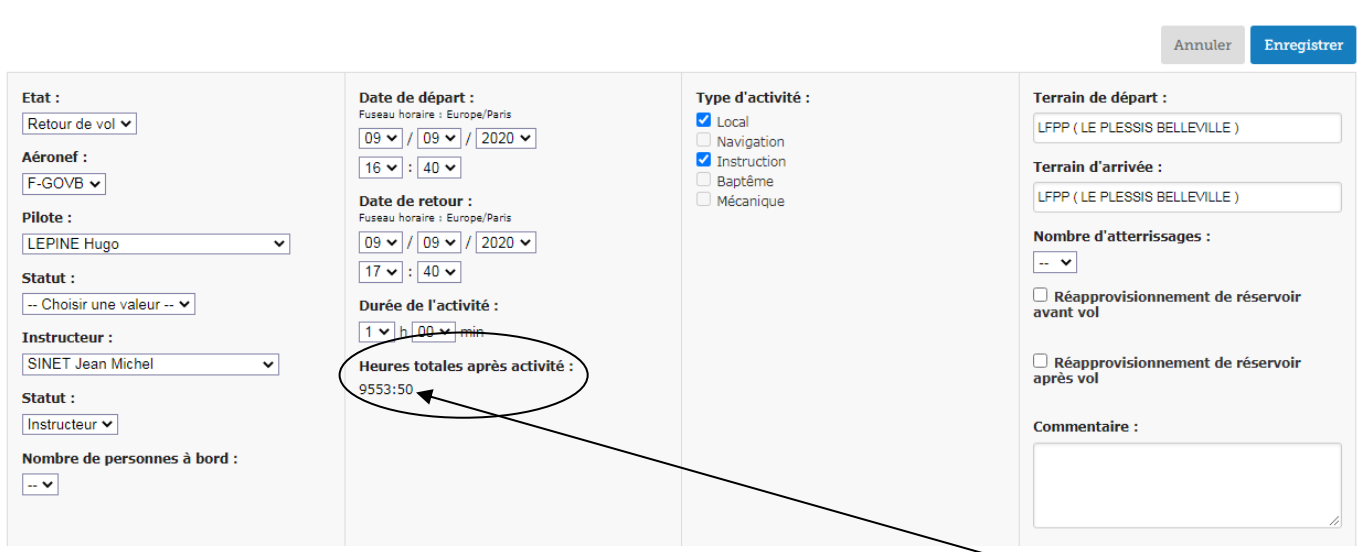

← cofflard Daniel (Admin) Pilote 3,32 €

 - Renseigner les différentes plages et utiliser « les heures totales après activité » pour, **ensuite,** remplir le carnet de route de l'avion

 - →**Enregistrer.** Si une fenêtre apparait avec une validité qui n'est pas à jour ou tout autre raison, cliquer sur « confirmer » et non « enregistrer »

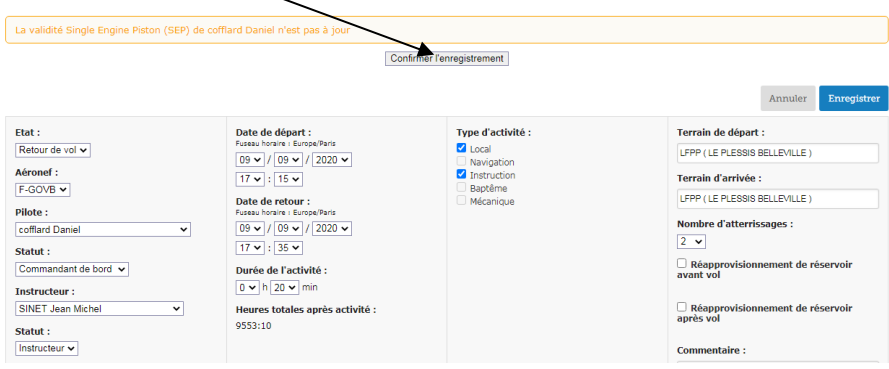

# <span id="page-10-0"></span>3/ Approvisionner le compte pilote

Ne permet pas de payer en ligne, mais d'indiquer que vous avez déposé un chèque, ou mieux que vous avez fait (ou allez faire) un virement de votre compte bancaire sur celui du club

Sur le bandeau central supérieur, utiliser « comptes »  $\rightarrow$  Approvisionner  $\rightarrow$  renseigner les différentes rubriques

# <span id="page-10-1"></span>4/ Mise à jour des validités

Sur le bandeau central supérieur, utiliser « Données »  $\rightarrow$  Validités  $\rightarrow$  mettre à jour

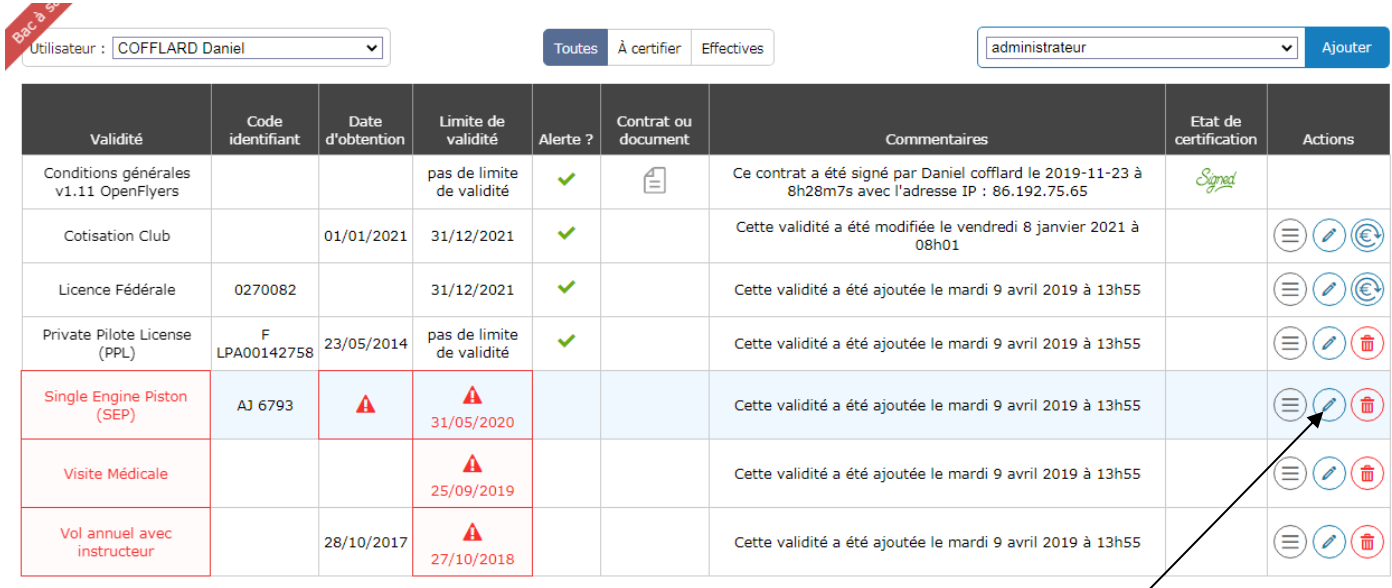

# ➔Cliquer sur la validité à mettre à jour

# La fenêtre suivante apparait :

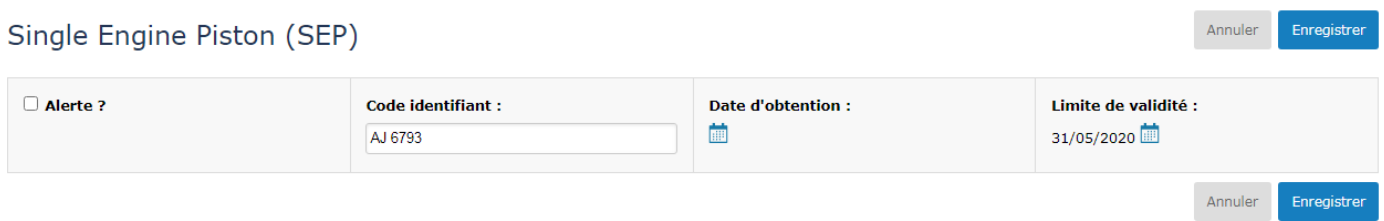

Renseigner les différents champs et **enregistrer**

# <span id="page-11-0"></span>5/ Suppléments pour les élèves pilotes

## **L'élève fait face à 2 situations :**

## *A/ Il effectue un vol avec instructeur dans l'avion*

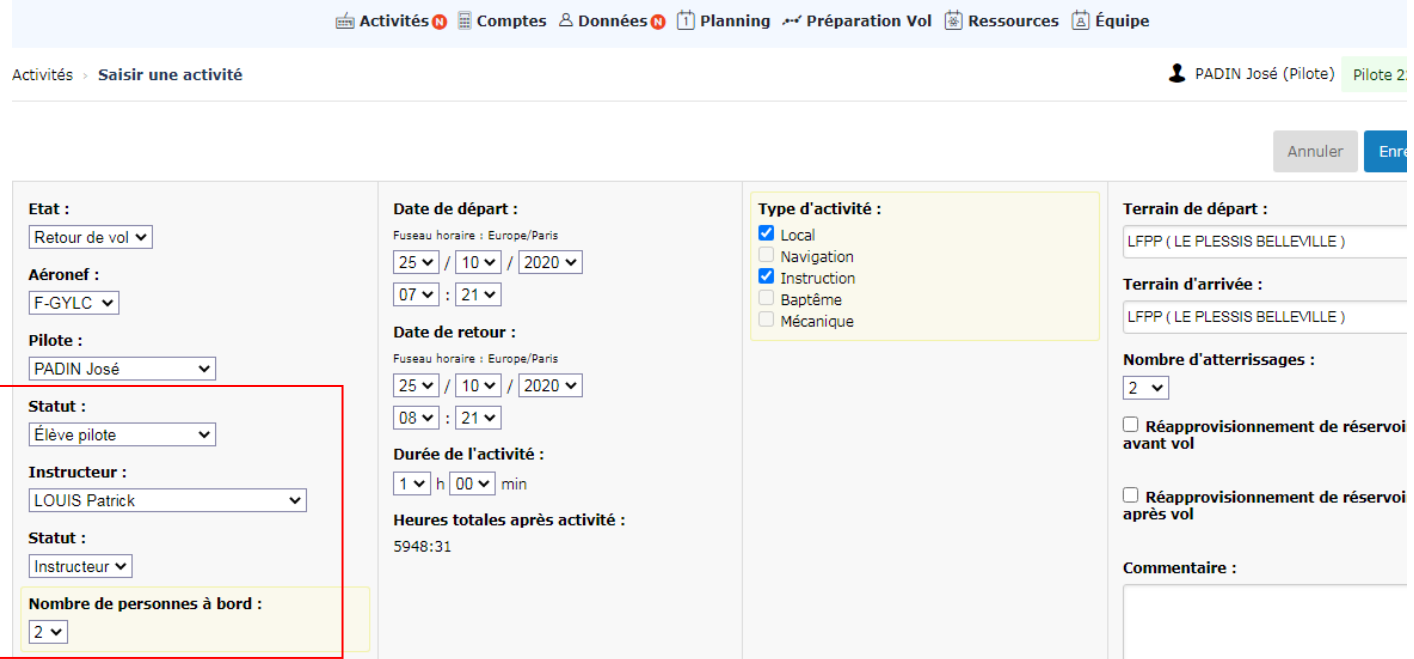

# *B/ Il effectue un vol solo, avec l'instructeur qui est présent ou non, mais pas dans l'avion*

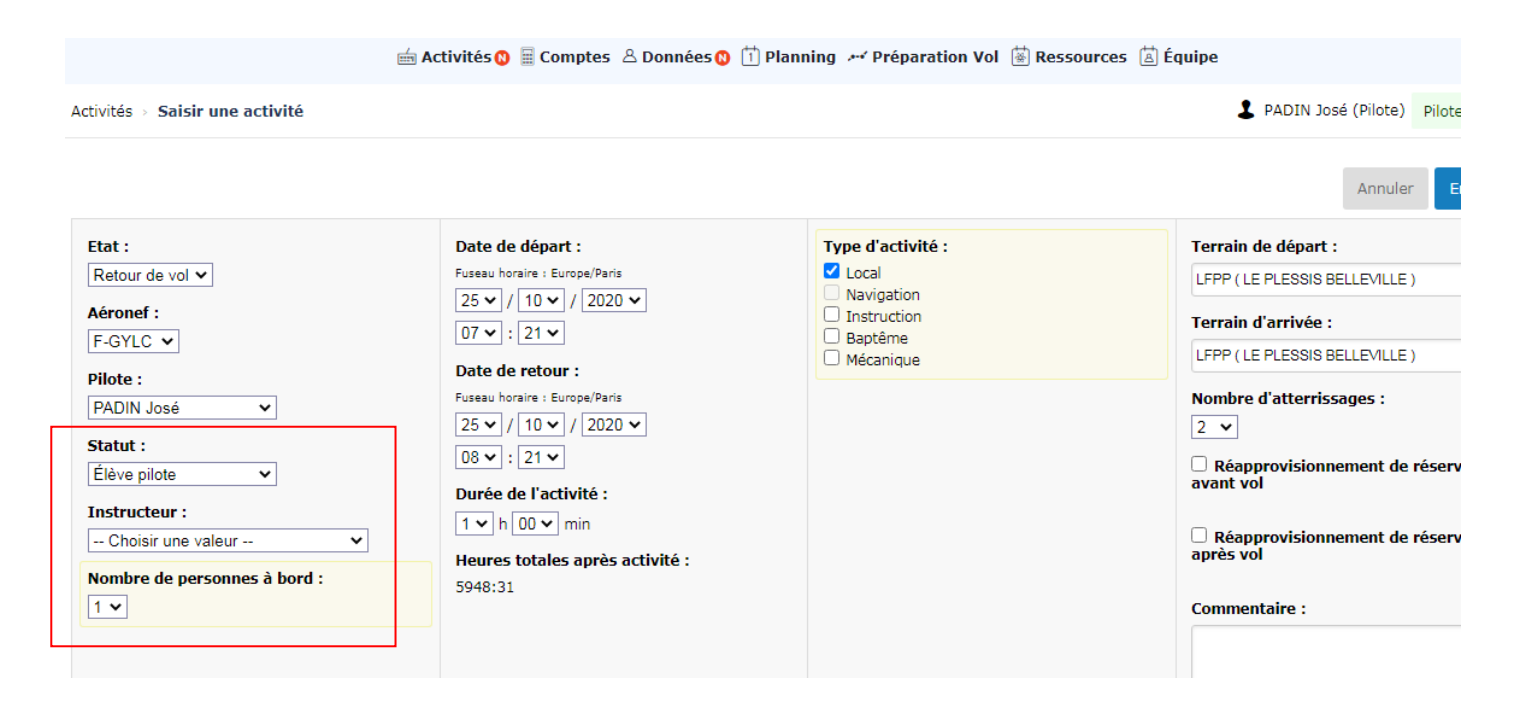

# <span id="page-12-0"></span>ACCES A L'ESPACE MEMBRES SITE WEB DE L'AEROCLUB :

#### L'adresse du site web officiel de l'aéroclub de Creil est <http://aeroclub-creil.org/>

Dans l'espace membres vous aurez accès aux rubriques suivantes :

- La foire aux questions
- La rubrique téléchargements dans laquelle vous trouverez :
	- L'espace CPS (formulaire de dépôt de REX, manex, manuel de formation, plan d'action sécurité, ...)
	- La documentation avion et pilote
	- Le règlement intérieur et les statuts
	- Les comptes rendus de CA, AG et autres informations diverses
	- Le RIB de l'aéroclub

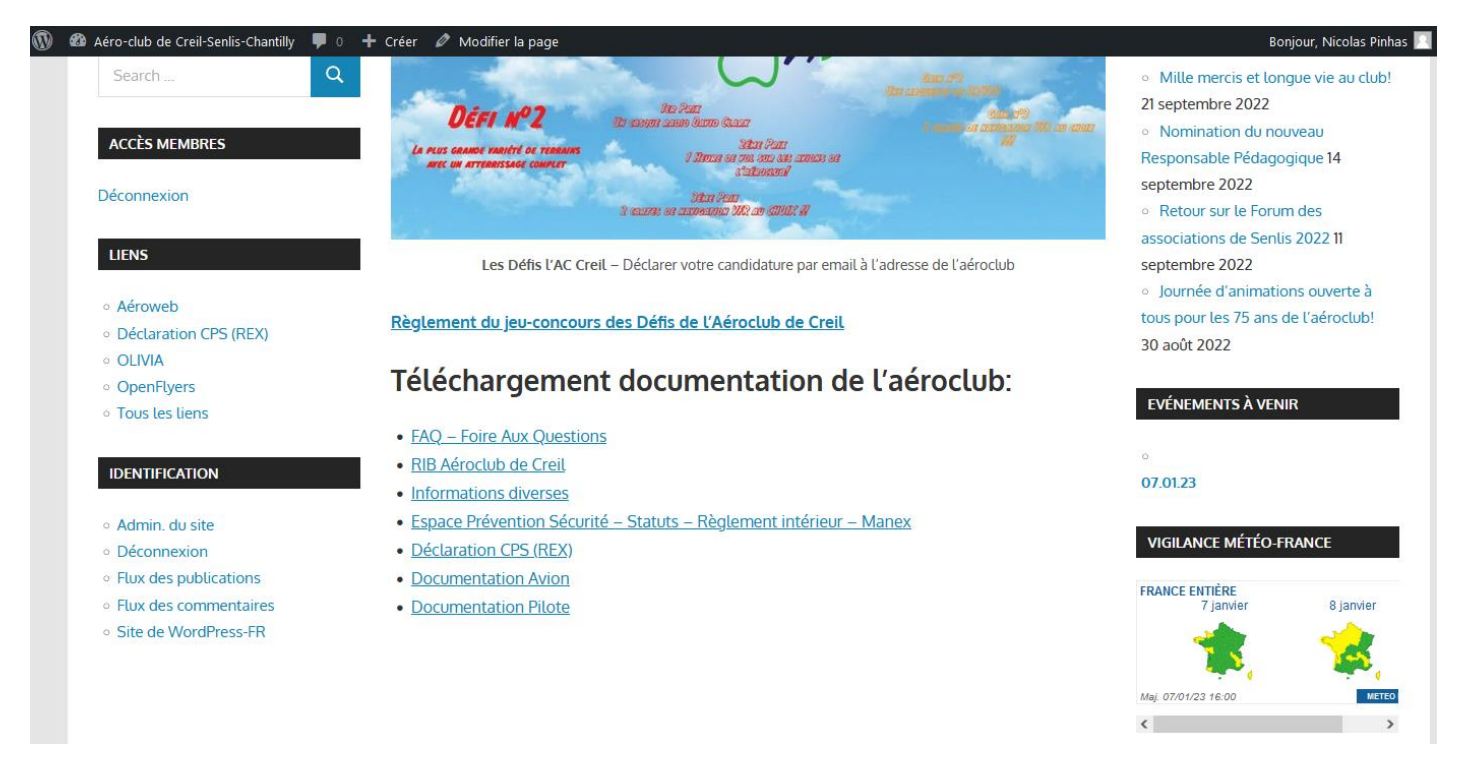

Pour vous connecter :

- Rubrique « accès membres » dans la colonne à gauche de la page d'accueil
- Saisissez l'identifiant « **aerocreil** » et le mot de passe **1364Y,** cliquer sur « se connecter »
- Cliquer à gauche de l'écran sur la rubrique souhaitée

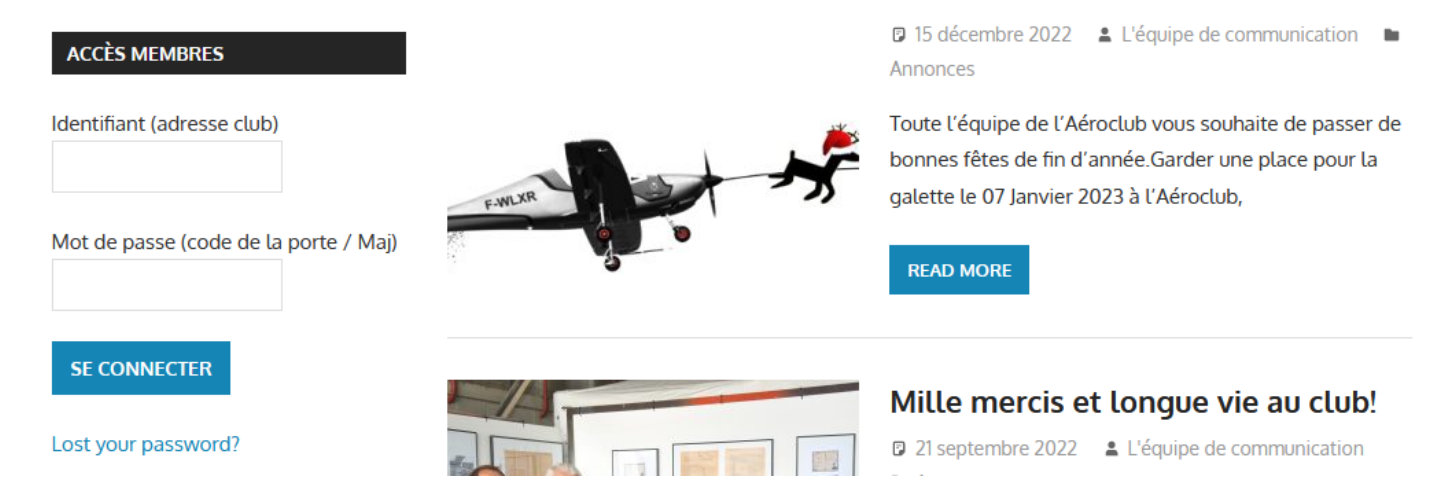

<span id="page-13-0"></span>Connecter-vous à Openflyer avec votre compte.

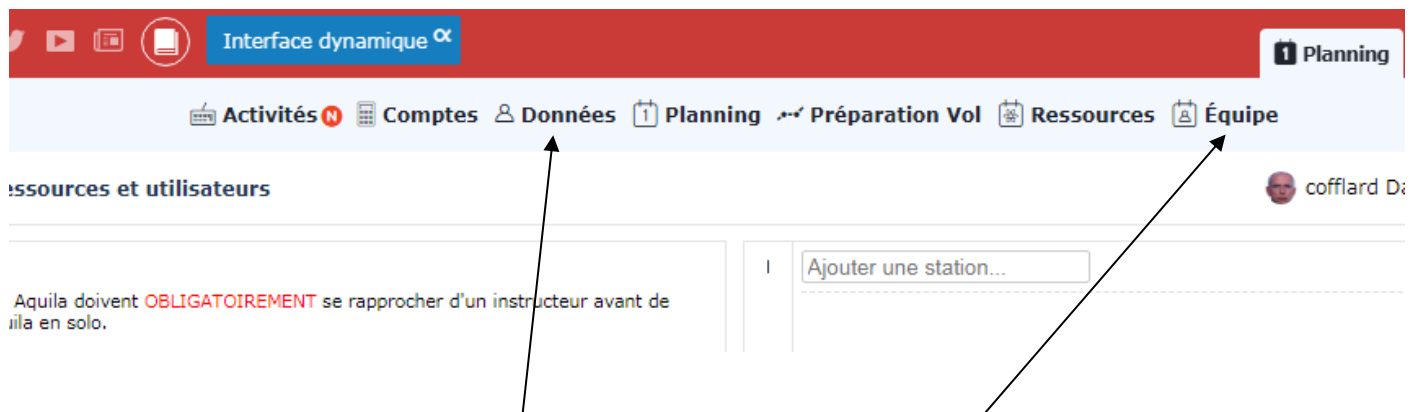

1. Pour trouver les coordonnées d'un membre :

Cliquer ensuite sur « Données »➔ « Utilisateurs », et chercher le nom du membre ou de l'instructeur dans la liste des membres pour trouver ses coordonnées.

# 2. Pour trouver un instructeur :

Dans le bandeau supérieur, cliquer sur « Equipe », la liste des instructeurs apparait. Ensuite, suivez la même démarche que pour trouver les coordonnées d'un membre.

### Liste et contacts des instructeurs

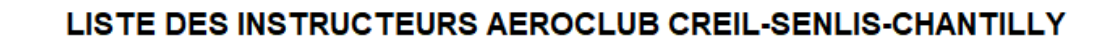

(à jour le 29/06/2023)

<span id="page-14-0"></span>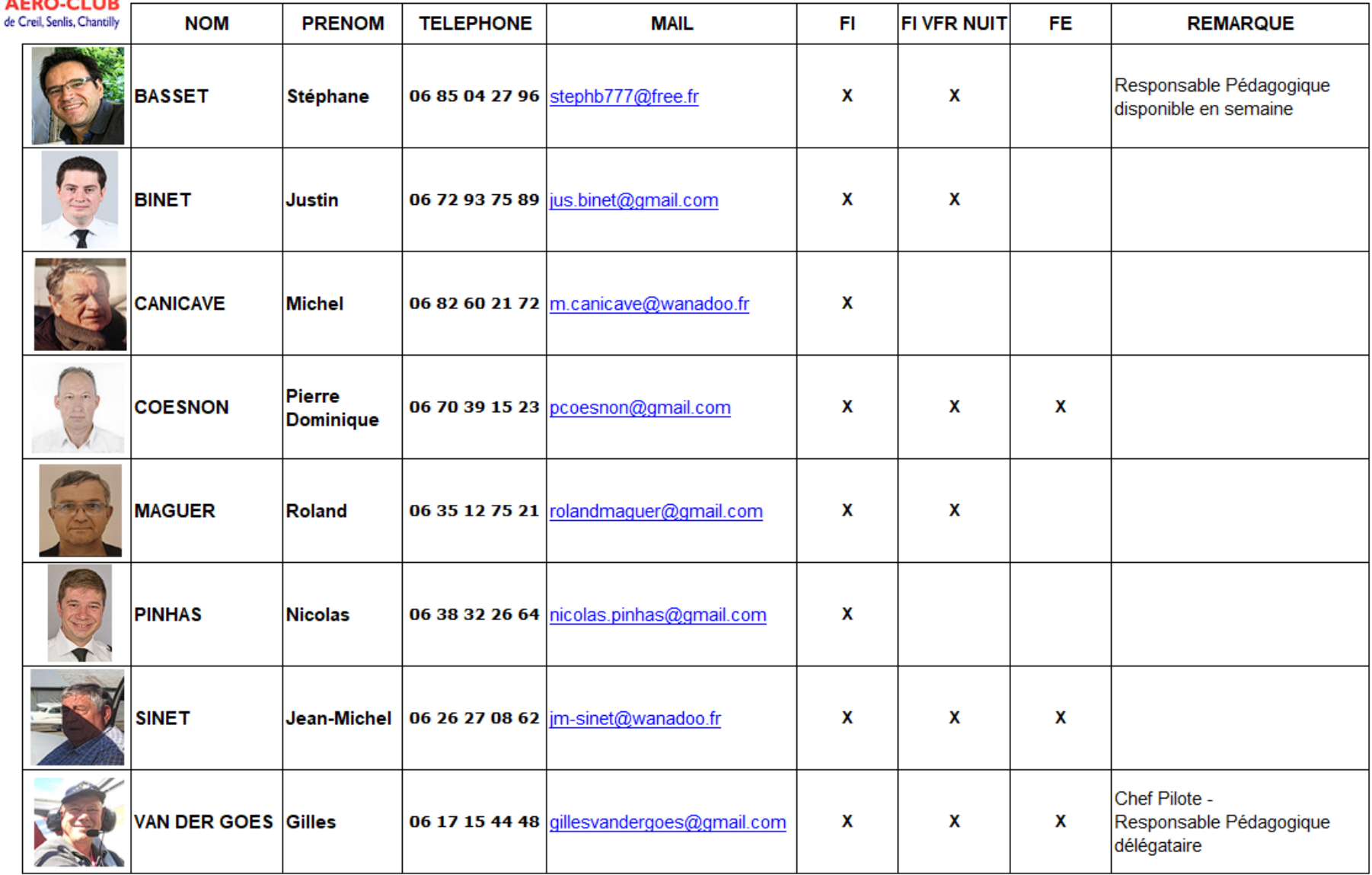

### <span id="page-15-0"></span>Qui contacter ou informer en cas de situation anormale ?

#### *Problème technique / mécanique :*

Exemples : vibrations à l'atterrissage/roue crevée/Avertisseur décrochage sonne en permanence…

- 1- Guillaume Doriot Tel. 06 08 28 72 16
- 2- Fabien VF Aéro Tel. 07 86 52 53 03 (La semaine uniquement)

#### *Problème radio :*

#### Contacter :

- 1- Guillaume Doriot Tel. 06 08 28 72 16
- 2- Fabien VF Aéro Tel. 07 86 52 53 03 (La semaine uniquement)

#### *Pas de carte d'essence dans le carnet de route :*

- 1- Avez-vous vérifié :
	- Le tiroir de rangement de la sacoche avion
	- Toute la documentation,
	- Tous les vides poches,
	- Sous les sièges et dans le coffre de l'avion
- 2- Trouver, sur le carnet de route, le pilote qui a réalisé le dernier avitaillement.
- 3- Rechercher son contact sur Openflyers, (cf paragraphe 5 du support d'utilisation Openflyers)
- 4- Si la carte reste introuvable, signaler la perte à [aeroclubdecreil@gmail.com](mailto:aeroclubdecreil@gmail.com)

#### *Pas de clef avion dans l'armoire à clefs :*

- 1- Avez-vous vérifié :
	- La sacoche de vol et le tiroir de rangement de la sacoche de vol
	- Si la clef est accrochée au tableau de bord
	- Les vides poches
	- Sous les sièges ou dans le coffre
- 2- Trouver, sur le carnet de route, le pilote qui a réalisé le dernier vol.
- 3- Rechercher son contact sur Openflyers, (cf paragraphe 5 du support d'utilisation Openflyer)
- 4- Si la clef reste introuvable, signaler la perte à [aeroclubdecreil@gmail.com](mailto:aeroclubdecreil@gmail.com)

# <span id="page-16-0"></span>AVIONS

### <span id="page-16-1"></span>Où trouver la documentation des avions ?

La documentation des avions est disponible en version papier et sous format électronique. Nous mettons à votre disposition les documents suivants :

- o Carnet de route accompagné de l'ensemble des documents obligatoires (certificat d'assurance, certificat d'immatriculation, certificat de navigabilité, …)
- o Les cartes carburant Total (code 6989) et BP (pas de code) dans le carnet de route.
- o Feuille de calcul sous forme de tableur pour établir la masse et centrage
- o Manuel de vol
- o La check-list et les paramètres avion approuvés par le club
- o Les guides d'utilisation GPS et boîtes de mélange

Vous pouvez trouver la documentation aux endroits suivants :

- Au local dans les tiroirs de rangement des sacoches de vols.
- Dans l'ordinateur du local : le dossier intitulé « Doc Avion AC Creil » sur le bureau. Vous pouvez enregistrer les fichiers sur votre clef USB.
- Sur le site internet de l'aéroclub à l'adresse <http://aeroclub-creil.org/> , dans la section «Espace membres / Téléchargements / Documentation avion» en cliquant sur l'immatriculation d'un avion.

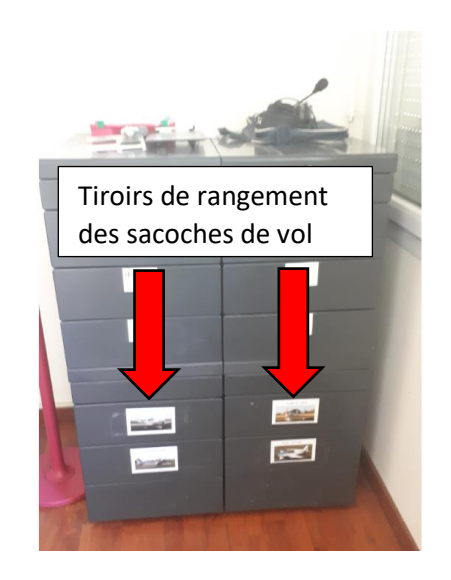

#### *Extrait de la page du site web :*

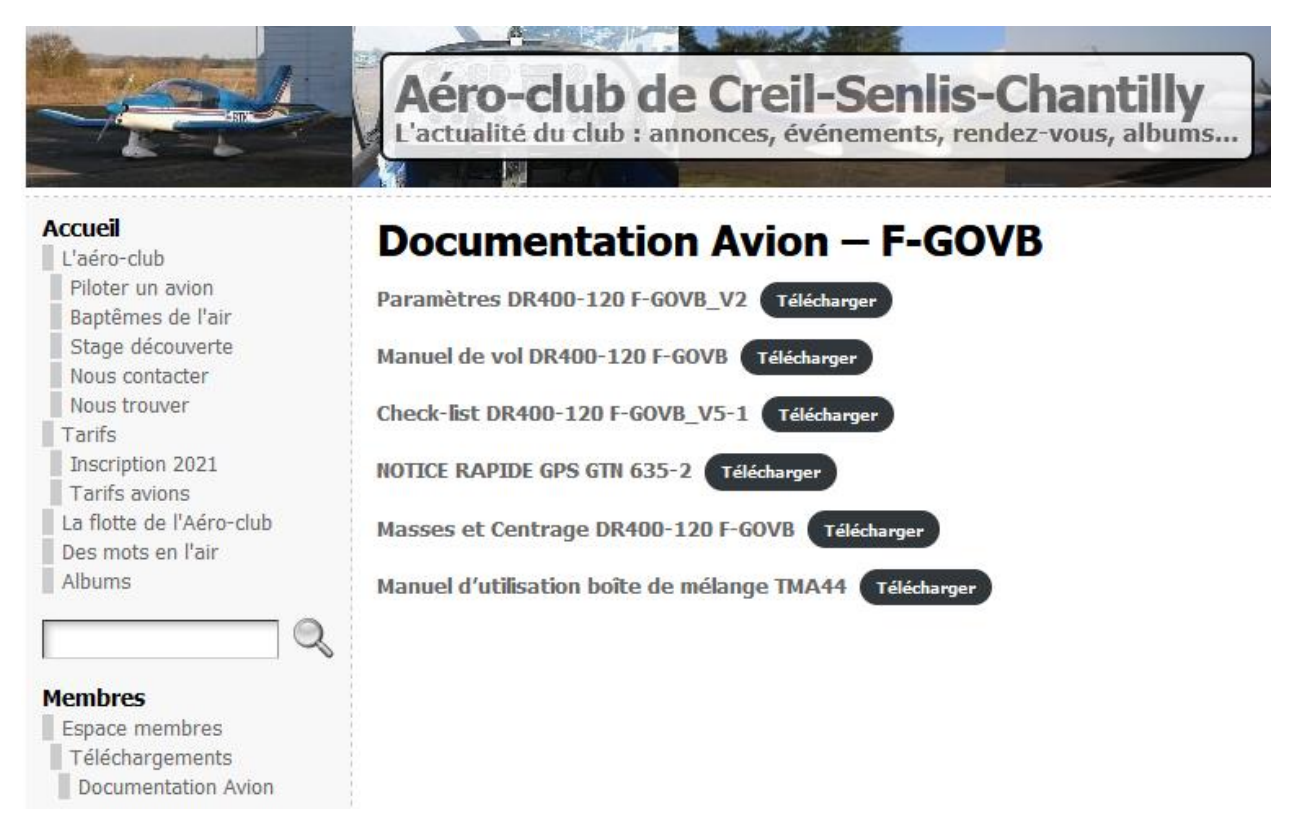

### <span id="page-17-0"></span>Où trouver les clefs des avions ?

Pour sécuriser les clefs des avions, l'aéroclub a installé deux boîtes à clefs dans le local.

Nous vous demandons après votre vol de ranger la clef systématiquement dans cette boîte. Aucune clef ne doit rester dans la sacoche de vol.

La planche de vol et les carnets de routes des avions serviront pour la traçabilité au cas où une clef est signalée manquante auprès de l'aéroclub.

La clef de la salle de réunion est également rangée dans les boîtes à clefs.

Le **code** des deux boîtes à clefs est **6314**.

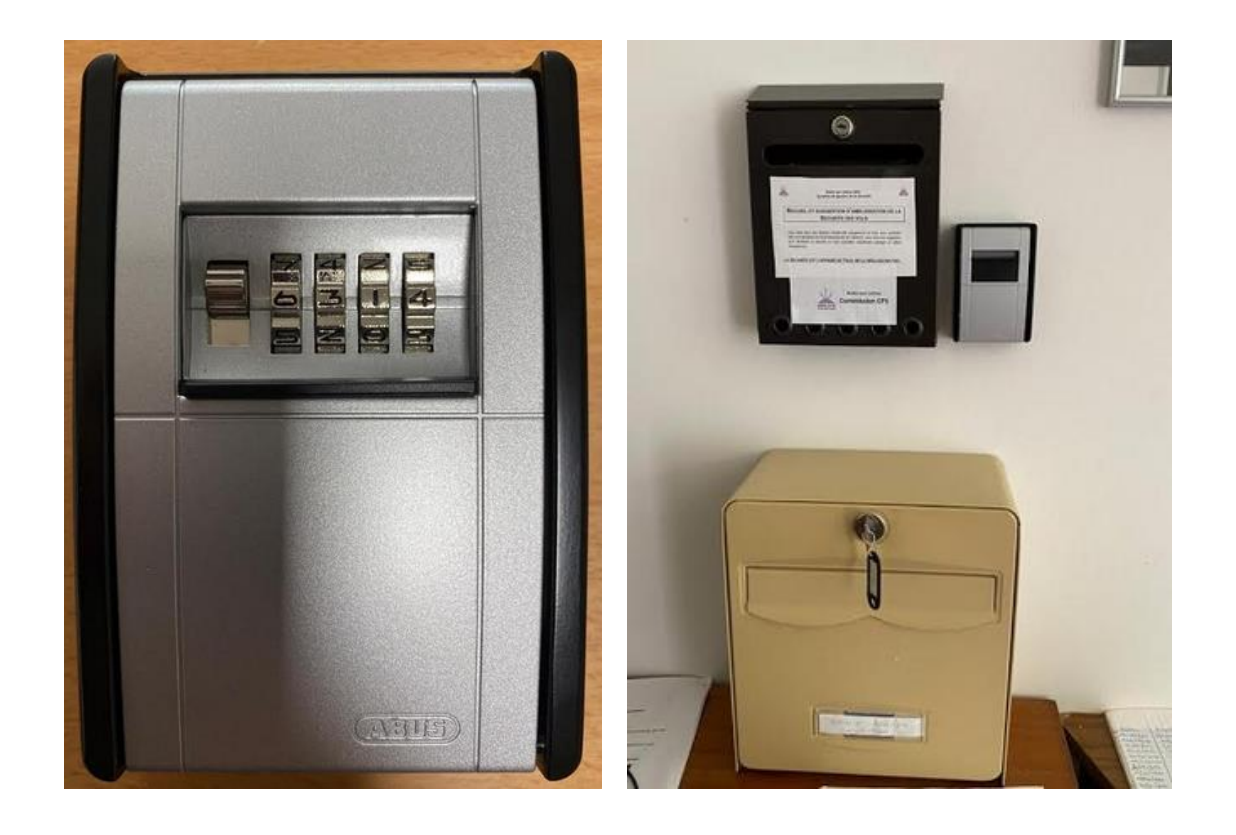

# <span id="page-18-0"></span>PREPARATION DU DOSSIER DE VOL

<span id="page-18-1"></span>Où trouver les informations météo,les notam, etc…

Un ordinateur avec connexion Internet est à votre disposition au local pour préparer votre vol.

- Pour consulter les notam et déposer un plan de vol vous pouvez vous rendre sur le site **Sofia Briefing** : <https://sofia-briefing.aviation-civile.gouv.fr/sofia/pages/homepage.html>
- Pour consulter les sup-aip, l'activité AZBA et les cartes VAC vous pouvez vous rendre sur le **site du SIA** : <https://www.sia.aviation-civile.gouv.fr/>
- Pour préparer votre dossier météo : **Aéroweb** <https://aviation.meteo.fr/login.php>

Se référer à la page de cette FAQ intitulée « Check-list mise en route de l'ordinateur » si vous rencontrez une difficulté pour l'allumer.

# <span id="page-18-2"></span>INSTALLATION A BORD DES DR 400

Nous vous invitons à regarder cette vidéo qui présente la méthode d'installation à bord des DR400 en suivant ce lien <https://youtu.be/H1hRRNCVW3M>

En résumé :

- Monter sur la bande antidérapante de l'aile
- Eviter de vous appuyer sur la glissière de la verrière au risque de tordre le guide
- Eviter de vous appuyer sur le dossier du siège pour ne pas fragiliser sa structure

Merci de laisser les sièges reculés au maximum et les boucles de ceinture sur l'assise quand vous quittez l'avion.

# REVISIONS MECANIQUES

<span id="page-19-0"></span>Nos aéronefs sont soumis à deux types de butées pour les opérations de maintenance :

**La butée calendaire** : C'est la date limite à laquelle une visite devra être effectuée ou un composant inspecté ou remplacé

**La butée horaire** : C'est le nombre d'heures de vol total limite auquel une visite devra être effectuée ou un composant inspecté ou remplacé.

Tolérance : C'est le temps additionnel toléré d'une visite de maintenance.

Les dispositions relatives à la maintenance sont précisées dans les carnets de route par les ateliers, qui ont joint une fiche précisant la prochaine butée. **La vérification du carnet de route lors de la préparation d'un vol fait partie des responsabilités du commandant de bord.**

Afin d'en faciliter la lecture, notre site de réservation, Openflyers, précise le potentiel restant. Le pilote devra vérifier ces indications avant tout vol afin de s'assurer que le potentiel restant est supérieur à la durée d'utilisation prévue :

**L'icône est verte** : le nombre d'heures restantes avant la butée horaire est supérieur à 10h **L'icône est jaune** : le nombre d'heures restantes avant la butée horaire est inférieur à 10h **L'icône est rouge** : Dépassement de la butée horaire

#### **EXEMPLES**

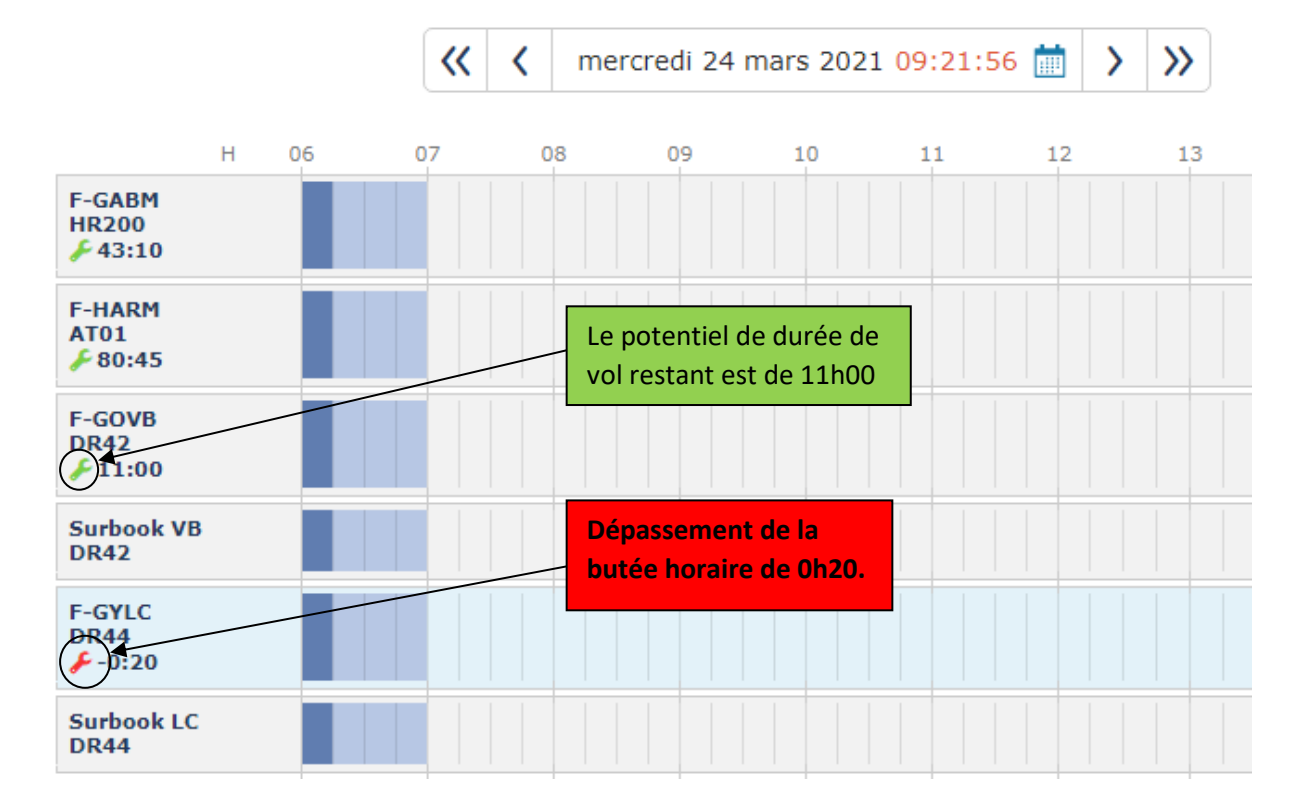

**Nous rappelons que les dépassements sont strictement interdits au-delà de la tolérance.** Si la tolérance est dépassée, vous vous exposez à des sanctions en cas de contrôle de la GTA. L'assurance ne fonctionnera pas en cas d'accident.

# <span id="page-20-0"></span>**Documents aéronautiques.**

En cas de contrôle, si les documents que vous présentez ne sont pas complets ou si leur date de validité est dépassée, vous vous exposez à des tracasseries administratives (suspension de vol, amendes).

Vous devez donc vous assurer que tous les documents référencés ci-dessous sont bien à bord :

#### **Vos documents personnels :**

- Pièce d'identité (Carte d'identité ou Passeport)
- Licence en cours de validité.
- Certificat médical en cours de validité.
- Carnet de vol à jour.

#### **La documentation de l'avion :**

Ces documents se trouvent dans la sacoche de chaque avion.

- Le carnet de route.
- La fiche de pesée.
- Le manuel de vol.
- Le certificat de navigation, le CEN, le certificat d'immatriculation, la licence de station d'aéronef, le certificat de limitation acoustique, l'attestation d'assurance.

En annexe une photo des documents « officiels » obligatoires.

Ces documents se trouvent à bord de l'avion dans le guide rapide d'utilisation (trieur bleu A5) :

- La check-list de l'appareil
- Les procédures et informations relatives aux signaux visuels à utiliser par un aéronef d'interception et un aéronef intercepté
- Le Document d'Aide à la Décision (DAD) qui fait office de MEL

#### **Votre documentation aéronautique personnelle :**

- Les documents électroniques sont souvent utilisés mais soumis aux aléas de la navigation **2.0** (piles à remplacer, réception GPS insuffisante, smartphone ou ipad inutilisables si votre matériel subit un dommage au cours du vol)

Ils sont donc déconseillés.

- Les cartes actualisées et appropriées pour la route suivie / la zone parcourue par le vol proposé et toutes les routes sur lesquelles on peut raisonnablement penser que le vol pourrait être dérouté ; Les cartes papier OACI et VAC ne tomberont jamais en panne (vous y trouverez toujours les informations essentielles (fréquences des FIR, SIV, et des VOR …)
- Toute autre documentation pouvant être pertinente pour le vol ou qui est exigée par les Etats concernés par ce vol.

Ne pas oublier d'emporter une seconde paire de lunettes (des solaires correctives par exemple) si elles vous sont indispensables.

Munissez-vous de tout ce qui vous sera utile au cours du vol : règle, rapporteur, stylos et sac vomitoire pour vos passagers …

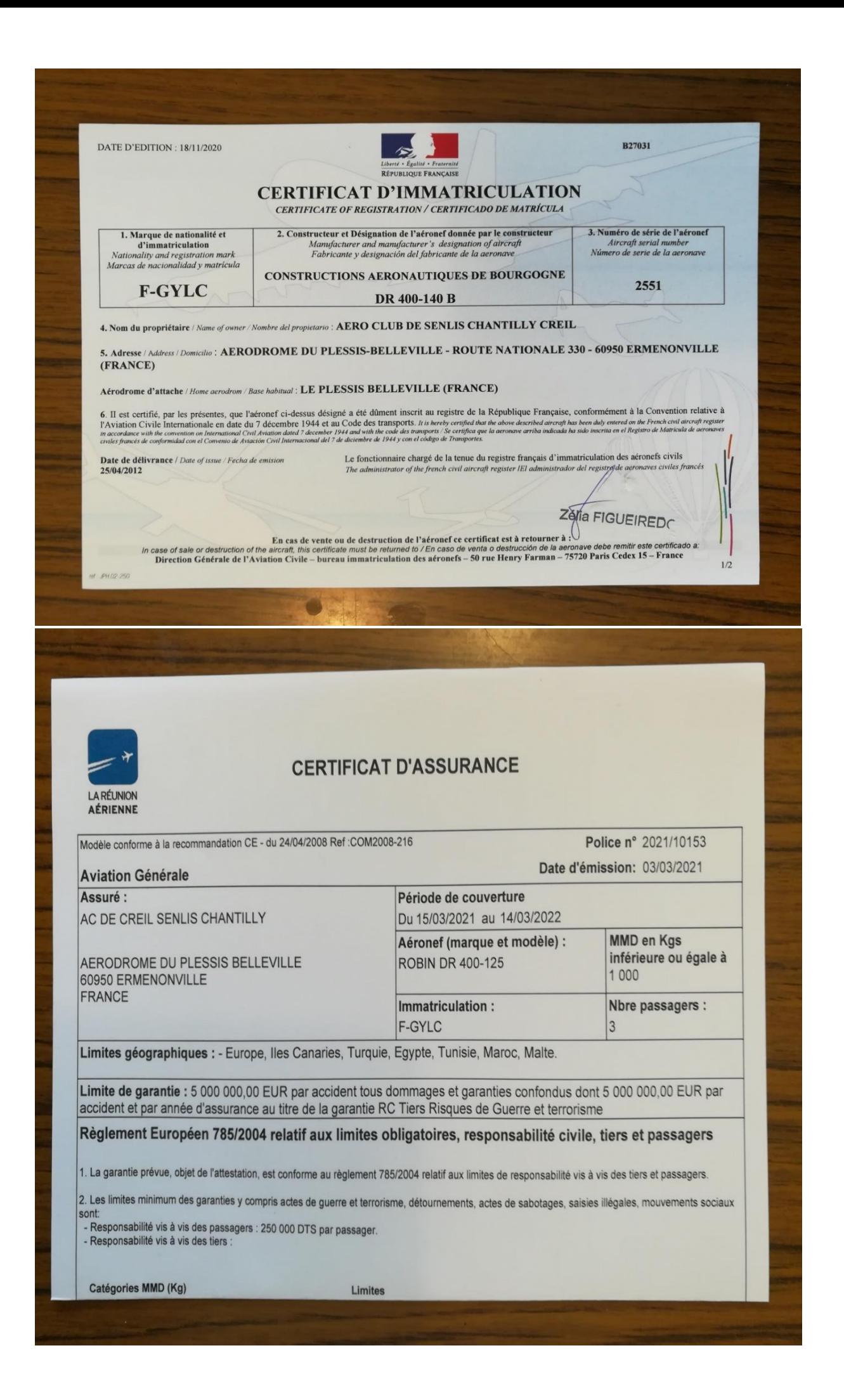

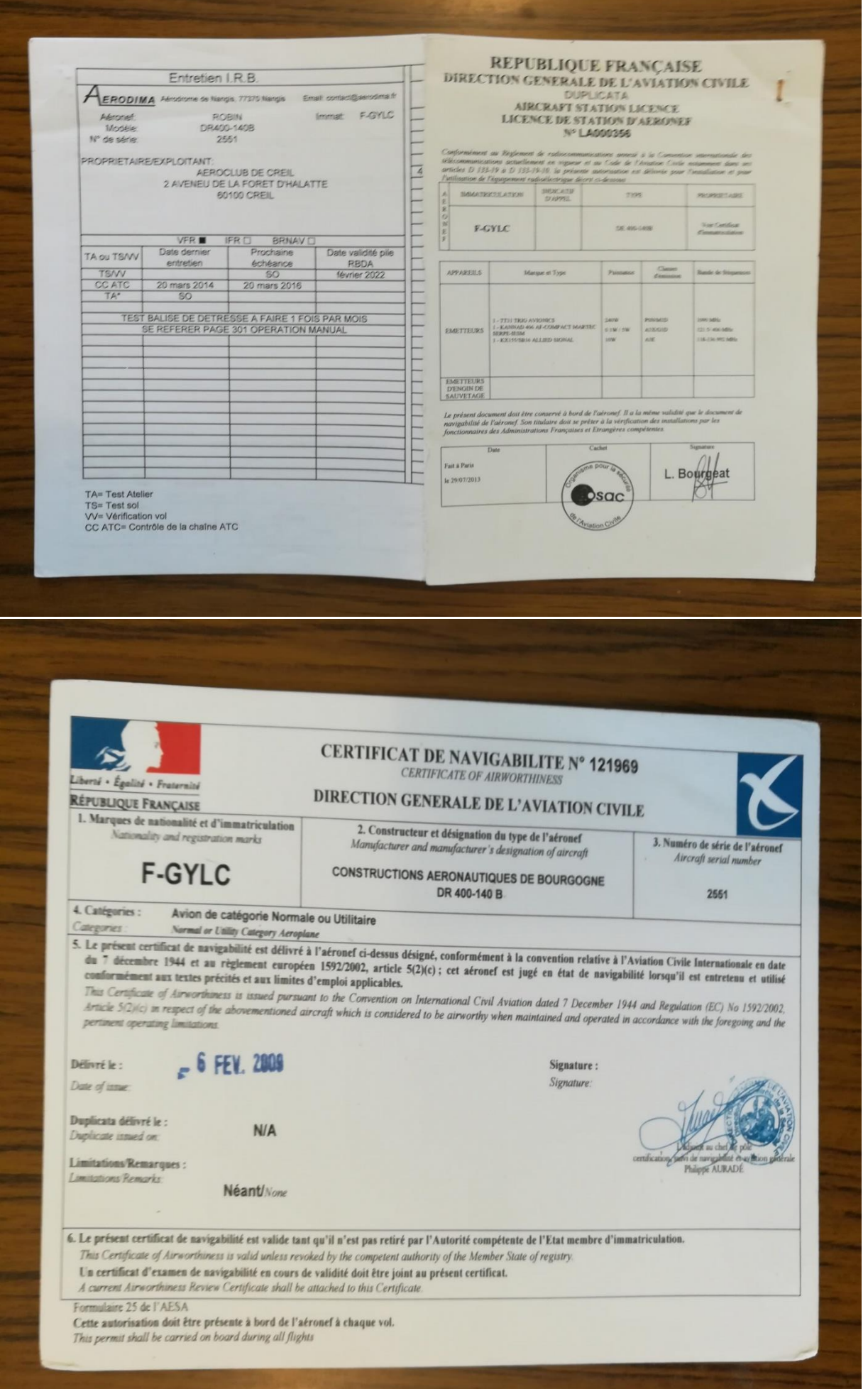

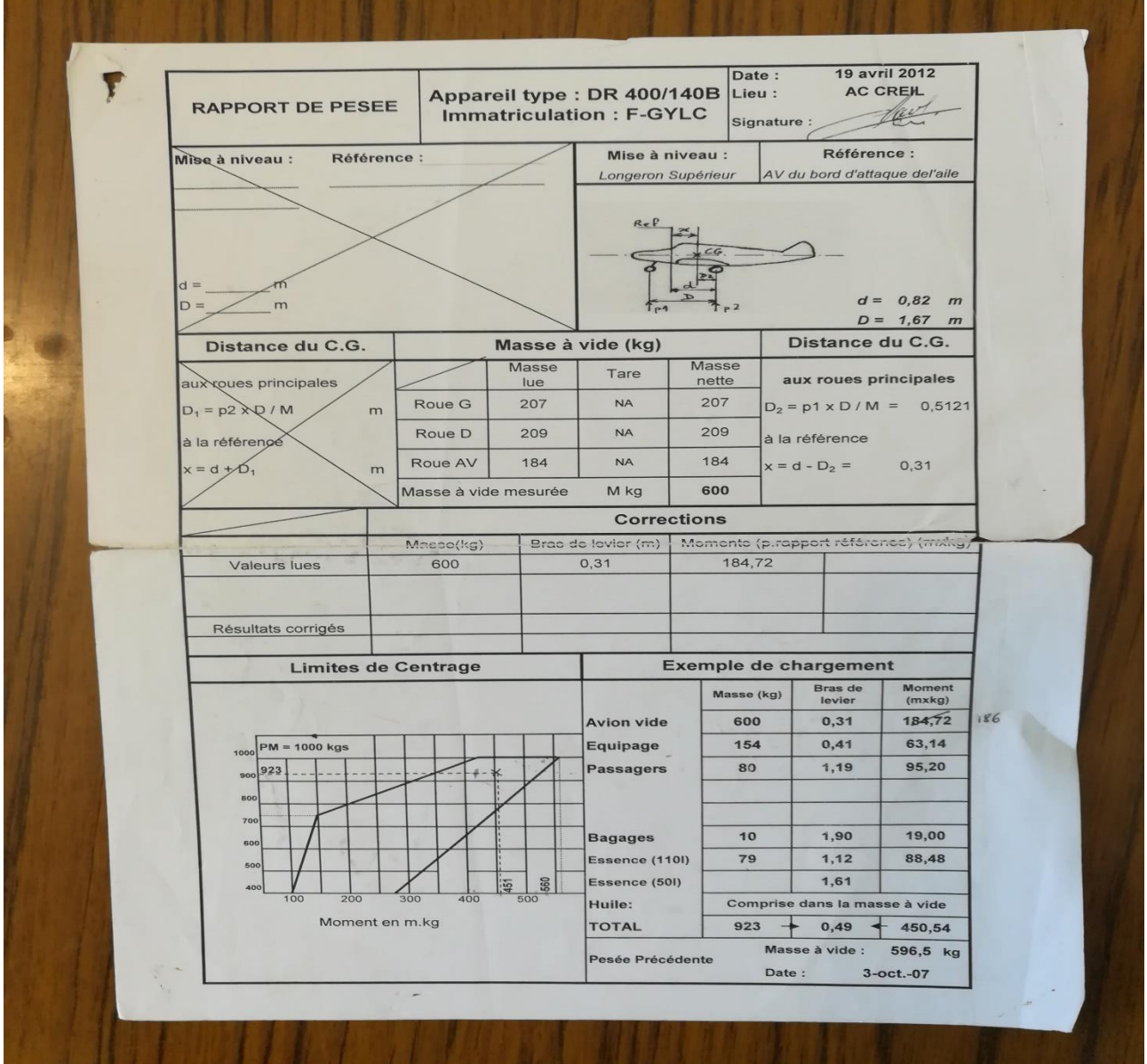

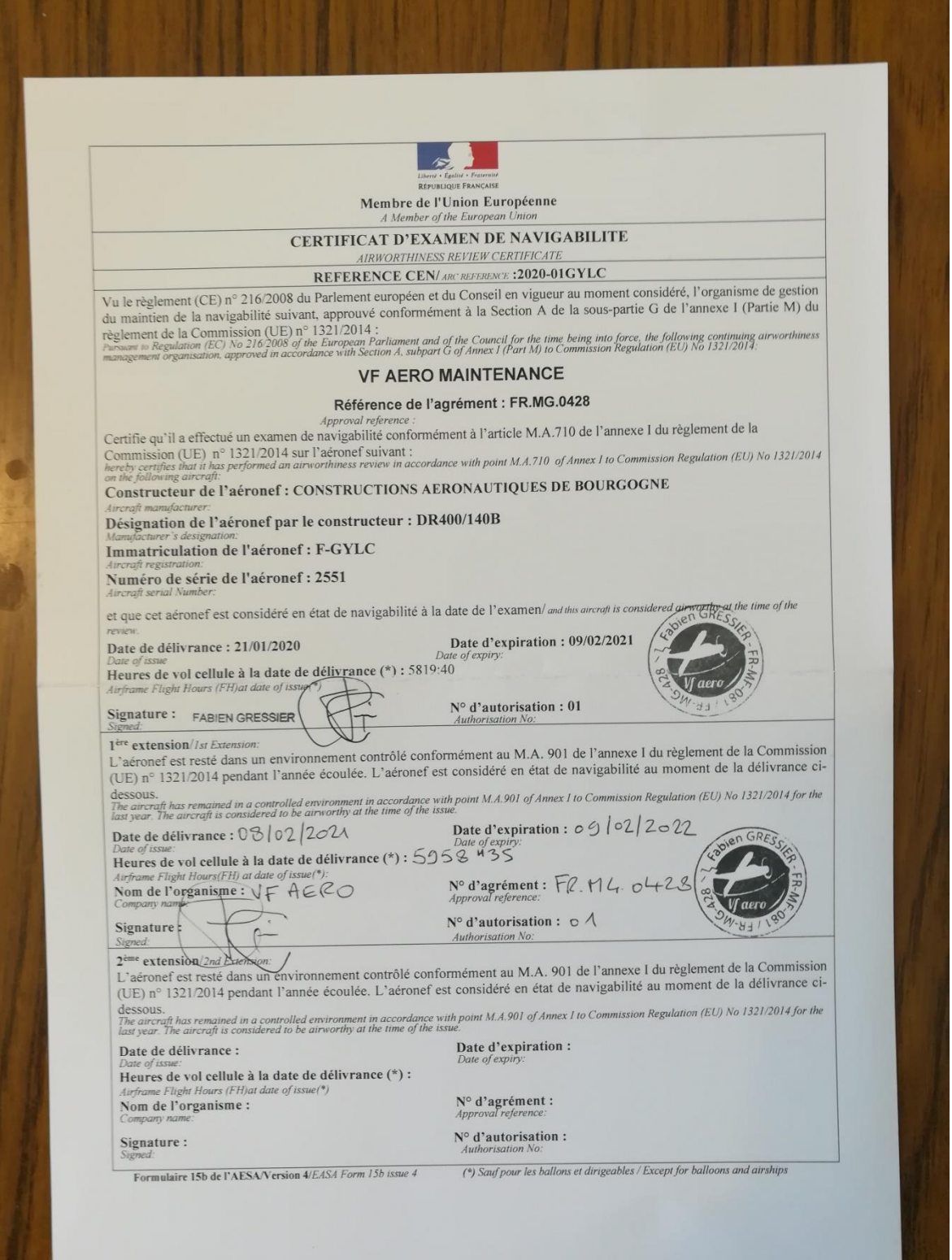

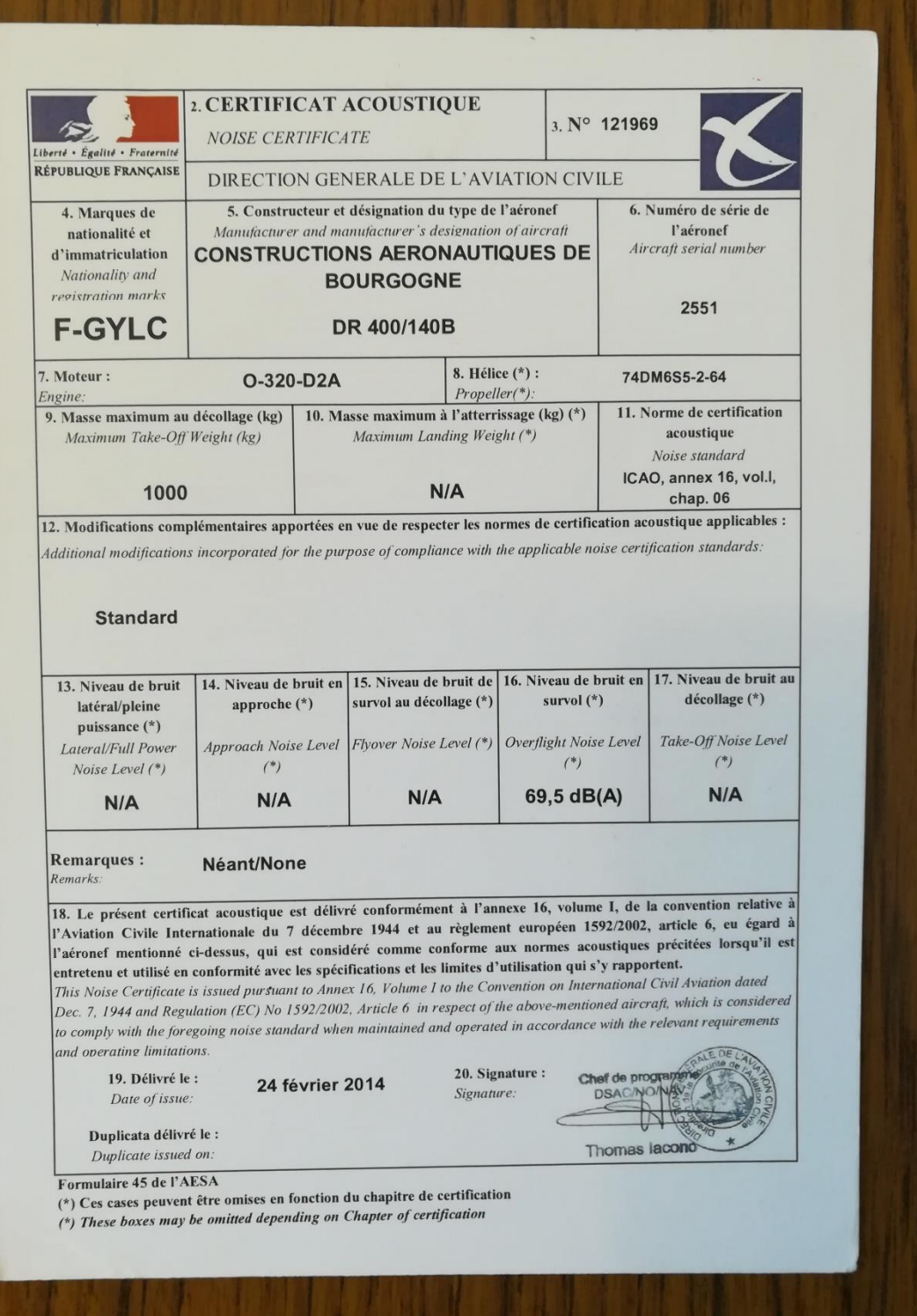

#### PARKING TEMPORAIRE EXTERIEUR DES AVIONS

<span id="page-26-0"></span>Après avoir sorti votre avion, **vous pouvez laisser les portes du hangar ouvertes** jusqu'à votre retour, sauf pour un voyage de plusieurs jours.

Dès votre retour, 2 possibilités s'offrent à vous :

- 1- Aucun vol n'est prévu sur Openflyers après le vôtre ➔ Rentrer l'avion et fermer les portes
- 2- Un vol est réservé sur Openflyers après le vôtre➔ contacter le pilote suivant pour confirmer son intention de venir voler.

Dans l'affirmatif, vous pouvez laisser l'avion **sur l'herbe** devant le hangar, et les **portes ouvertes**

Vous avez un doute, vous n'êtes pas en mesure de confirmer si le vol suivant est maintenu :

#### **Rentrer l'avion et fermer les portes.**

### <span id="page-26-1"></span>Où trouver les pontets pour le passage des rails des portes ?

Pour faciliter le passage des rails des portes du hangar, vous avez à votre disposition 3 pontets peints en rouge. Vous trouverez une vidéo de présentation des pontets sur la chaîne Youtube de l'aéroclub à l'adresse <https://youtu.be/2WpCfAn2L4I>

Les pontets se trouvent, côté Nord du hangar, posés contre le mur entre le coffrage jaune pour le point d'eau et le Money F-GHMB. Enlever les pontets immédiatement après leur utilisation pour éviter un oubli lors de la fermeture des portes.

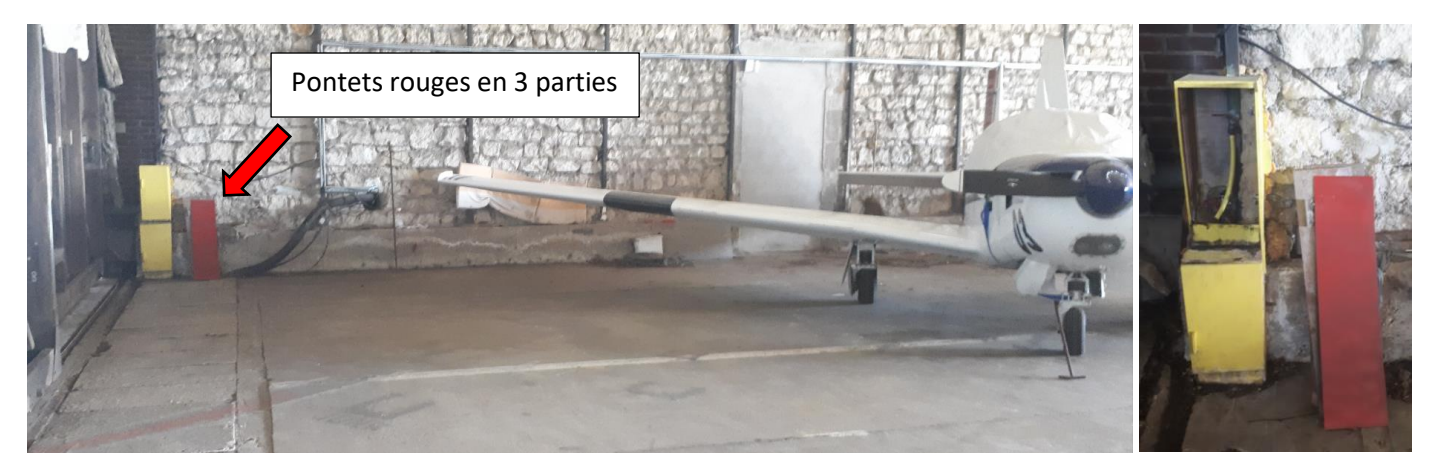

# <span id="page-27-0"></span>Modalités d'utilisation des barres de traction « béquilles » **La Barre de Traction ou « béquille »**

#### **DR400**

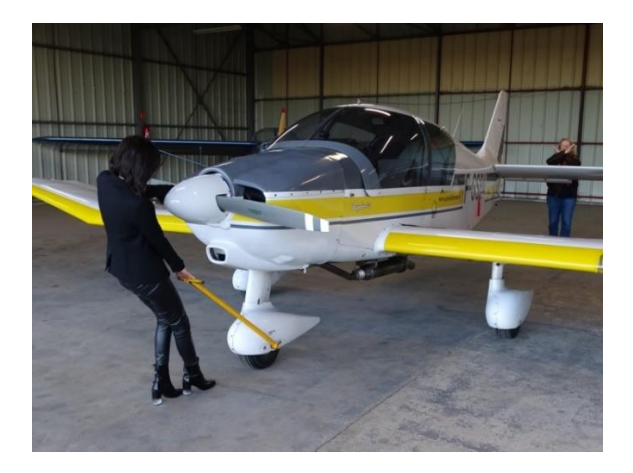

La barre de traction est utilisée pour manœuvrer l'avion. Elle est spécifique au type d'appareil. Elle permet de déplacer l'avion en positionnant la roue avant dans la direction souhaitée. Elle sécurise la manœuvre car elle permet un guidage précis.

Les DR400 du club utilisent le même type de béquille.

Les béquilles sont rangées dans le local de l'aéroclub. Ne jamais laisser une béquille dans le hangar après avoir repoussé l'avion à sa place.

#### **Avant de tirer l'avion, s'assurer que la béquille est bien en place afin d'éviter d'endommager le carénage de roue.**

#### **Ne jamais toucher le cône d'hélice** qui est très fragile lors des opérations de repoussage manuel. Il faut saisir l'emplanture de l'hélice.

Si la roulette avant ne s'oriente pas de gauche à droite lors du repoussage au sol, appuyer sur le train avant pour le faire baisser et débloquer la roue avant.

Si l'avion est garé sur l'herbe, évitez de la déposer dans l'herbe, car elle pourrait être oubliée ou ne pas être vue par le prochain pilote.

Privilégiez plutôt le frein de parking et déposez la béquille dans le local.

#### **Vérifiez systématiquement que la barre de traction n'est plus présente avant la mise en route du moteur.**

# <span id="page-28-0"></span>Modalités pour faire l'appoint d'huile moteur

# **Huile moteur.**

Elle est nécessaire au bon fonctionnement des moteurs d'avions. Le niveau d'huile est à vérifier avant chaque vol. Ce contrôle essentiel pour votre sécurité doit être réalisé systématiquement pendant la visite prévol.

**Les moteurs LYCOMING des ROBIN** (F-GABM, F-GOVB, F-GYLC, F-GTZZ) sont lubrifiés par une huile référencée **Aéro D80**

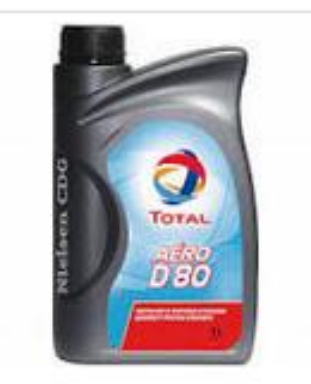

Huile moteur **TOTAL AERO D80** 

### <span id="page-29-0"></span>Vérification du niveau d'huile :

Le contrôle le plus fiable se fait moteur **FROID**.

L'huile est alors descendue complétement dans le carter.

Une lecture visuelle de la jauge permet d'évaluer son niveau avec exactitude et de juger de la nécessité de faire un complément.

Un moteur insuffisamment lubrifié va probablement « serrer » et s'arrêter en vol. Un moteur qui contient trop d'huile pourra lui aussi produire une casse moteur.

Moteur **CHAUD,** vérifier la présence d 'huile sur la jauge.

Si la lecture de la jauge montre qu'un complément s'avère nécessaire, ne surtout pas atteindre le repère maxi, car l'huile encore présente sur les cylindres fausse la mesure.

Chaque constructeur indique les spécifications de ses moteurs. Vous les trouverez dans un tableau en annexe.

Pendant la phase de contrôle ou pendant l'appoint, l'huile étant un produit inflammable, évitez de faire couler de l'huile dans le moteur. Utilisez systématiquement un entonnoir pour faire l'appoint.

#### **Attention :**

Ne pas serrer le bouchon d'huile trop fort. Il devient alors indévissable à la main. **Si vous ne parvenez pas à le dévisser, annulez le vol**. Informez rapidement un responsable du Club. N'essayez pas d'utiliser un outil, vous pourriez dévisser le tube du jaugeur.

Respectez le positionnement des repères peints sur le bord du bouchon et du pas de vis pour le resserrer.

La réserve de bidons d'huile se trouve dans l'armoire grise du hangar à proximité des avions. Vous trouverez également un bidon et un entonnoir dans chaque avion. Ce bidon est à réserver pour des compléments sur des aérodromes extérieurs.

Au Plessis, utilisez plutôt les bidons stockés dans l'armoire du hangar. Si vous videz un bidon, merci de le déposer dans le bac prévu a cet effet dans la cuisine du local.

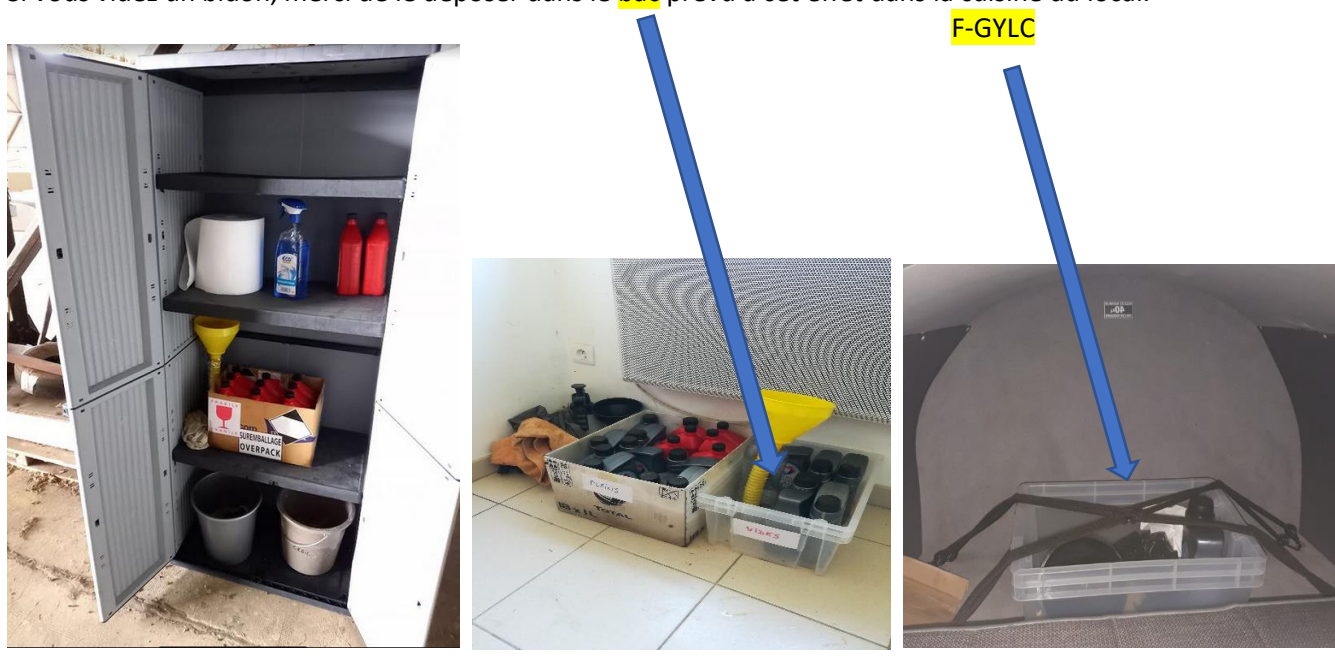

N'oubliez pas de noter les ajouts d'huile sur le carnet de route de l'avion. Evaluez le plus précisément possible la quantité que vous avez ajoutée.

# Niveaux admissibles huile moteur

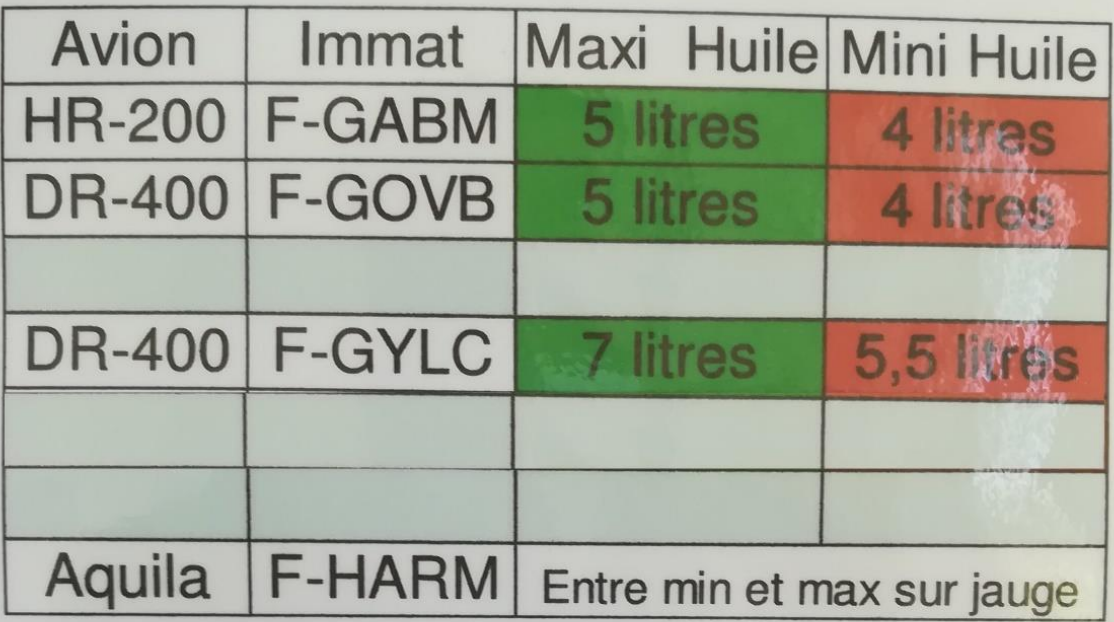

#### **RAPPEL:**

Le contrôle du niveau d'huile moteur fait obligatoirement partie de la visite avant vol.

Ne jamais dépasser le niveau maxi moins un litre (quantité respectée par l'atelier mécanique à chaque visite) :

exemple GYLC chiffre maxi sur jauge = 8L maxi autorisé 7L

Pour le minimum, calculer les 2/3 du chiffre maxi inscrit sur la jauge

Exemple GYLC  $8*2/3 = 5,33$  arrondi à 5,5L

**Attention:** 

L'Aquila nécessite une huile spéciale, le bidon se trouve donc dans l'avion

### <span id="page-31-0"></span>L'accueil et la gestion des accompagnants pour un vol privé :

Dans le cadre des privilèges accordés par votre licence de pilote privé, vous pouvez être amenez à prendre des passagers en vol. Pour le confort de vos passagers par jour de beau temps, vous pouvez leur suggérer de venir avec de l'eau, des lunettes de soleil et un chapeau. Si besoin des bouteilles d'eau sont en vente dans le réfrigérateur du local.

Nous vous conseillons d'accueillir vos passagers au moins 45 minutes avant le décollage pour vous laisser le temps de présenter le vol dans de bonnes conditions. Pour rassurer vos passagers vous pouvez évoquer le parcours prévu, le temps de vol, les points d'intérêts survolés, les conditions météo…

La FFA met à la disposition des pilotes un mémo intitulé « Mémo emport passagers ». Ce mémo est disponible en version pdf sur l'ordinateur du local de l'aéroclub dans le dossier intitulé « Docs pilotes ».

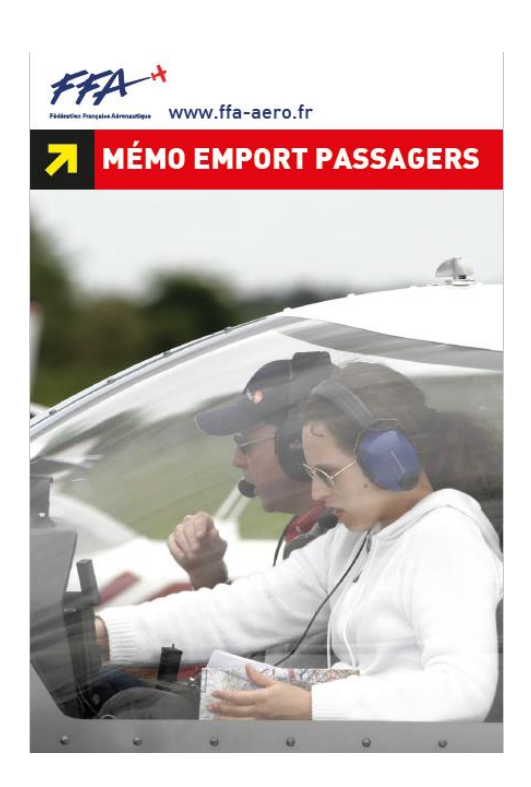

Voici quelques rappels pour que l'accueil se fasse dans les meilleures conditions sécuritaires possibles.

- Le pilote PPL qui emporte des passagers à titre privé **est le commandant de bord responsable.** Les passagers sont sous sa responsabilité depuis l'accès dans l'aéroclub jusqu'à la sortie du club.
- Accès aérodrome : expliquer les zones règlementées éventuelles
- Evaluer votre devis de masse et centrage (emport de bagages, équipements, …)
- Accueil des passagers : sont-ils anxieux ? Dédramatiser et expliquer
- **Briefing sécurité impératif** :
	- présentation de la machine
	- localisation des extincteurs et trousse de secours
	- évacuation incendie
- Précautions à l'embarquement : attention aux portes, marchepieds, ailes etc… Prévoir des sacs vomitoires. Proscrire tout objet non arrimé en place avant.
- AVITAILLEMENT FORMELLEMENT INTERDIT AVEC PAX A BORD
- Avant le décollage, vérifier que les commandes sont libres et dans le bon sens.
- Action vitale du pilote : le pilotage ! Faire participer les passagers au circuit visuel (voir et éviter).
- Arrivée au parking, moteur coupé : attention aux hélices.

# Modalités de démarrage avion à froid et à chaud :

<span id="page-32-0"></span>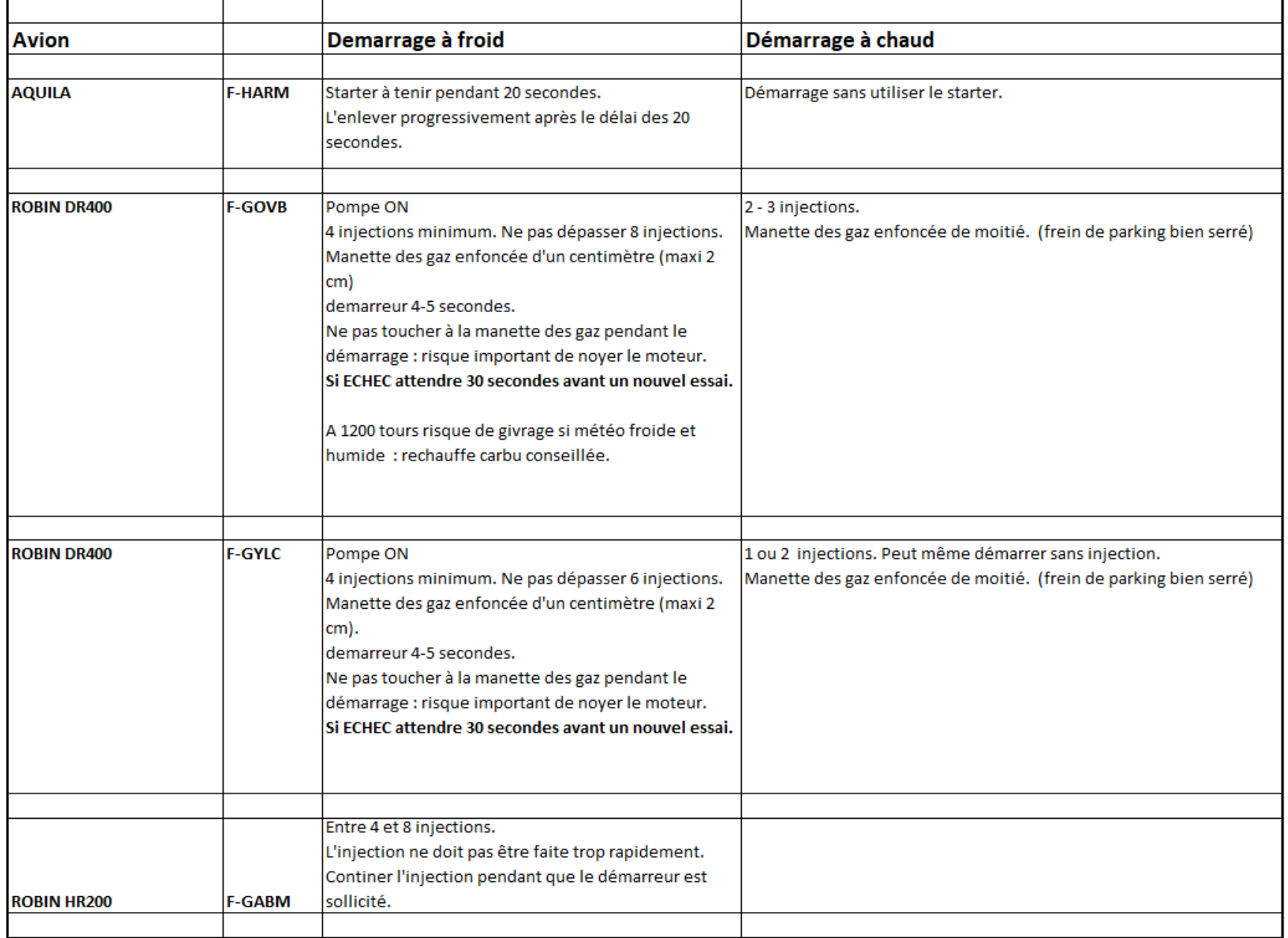

# <span id="page-33-0"></span>VOLS

#### <span id="page-33-1"></span>Préchauffage et décompte du temps de vol :

A l'aéroclub de Creil le temps de vol est compté par tranche de 5 minutes pour faciliter la saisie des carnets de route.

L'heure de départ est **l'heure « bloc départ »**, c'est-à-dire à compter de l'instant où l'avion quitte le parking et taxi vers le point d'attente de la piste en service.

L'heure d'arrivée est **l'heure « bloc arrivée »**, c'est-à-dire le moment où vous couper le moteur au parking.

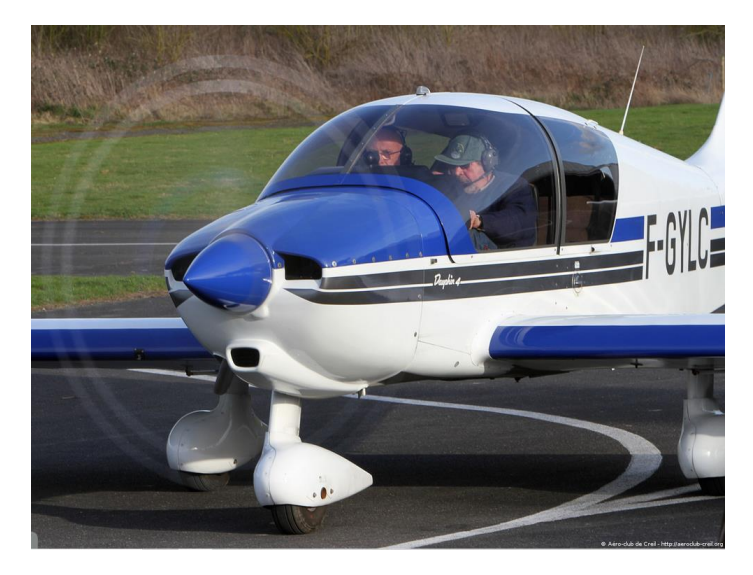

Ce système est avantageux pour les membres. Il permet de laisser les moteurs préchauffer correctement (c'est-à-dire jusqu'à ce que l'aiguille de température d'huile commence à monter) avant de débuter le roulage car c'est sans aucun coût pour le pilote. Durant le préchauffage du moteur, vous êtes en mesure de veiller la fréquence. En cas de trafic sol dense, vous pouvez décider le début de roulage au meilleur moment pour vous éviter une attente trop longue jusqu'au point d'attente.

Le temps de vol étant compté par tranche de 5 minutes, il faut arrondir l'heure bloc départ et l'heure bloc arrivée réelles au multiple de 5 le plus proche.

*Exemple :*

Heure bloc départ réelle : 14h47, Heure bloc départ retenue : **14h45** Heure bloc arrivée réelle : 15h38, Heure bloc arrivée retenue : **15h40** Temps de vol total : **00h55**

<span id="page-34-0"></span>En cas d'utilisation du réservoir additionnel du LC voici la procédure d'utilisation à suivre :

1/ Décollage sur le réservoir principal avec alimentation du réservoir additionnel sur la position fermée, c'est-àdire avec la tirette poussée vers le tableau de bord.

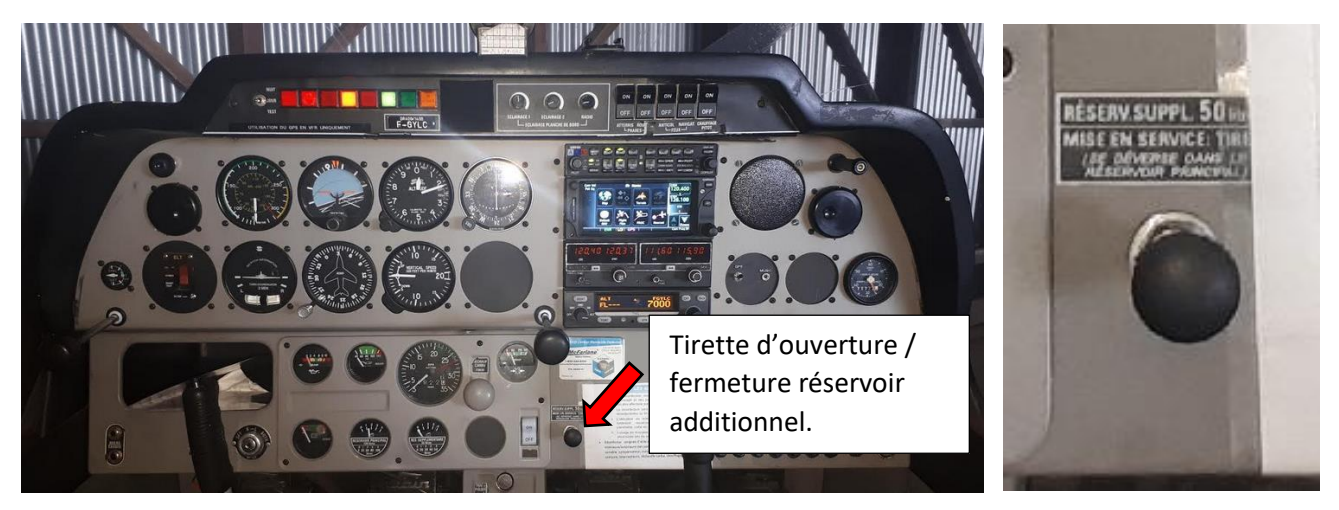

2/Attendre que le réservoir principal soit à moitié vide avant de débuter le transfert carburant du réservoir additionnel vers le réservoir principal.

La capacité du réservoir principal est de 110L, celle du réservoir additionnel est de 50L. Il est nécessaire d'avoir consommé au moins 50L dans le réservoir principal afin que celui-ci ait la capacité d'accueil disponible pour recevoir le volume de carburant stocké dans le réservoir additionnel.

Attention :

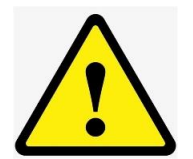

Si vous transférez le carburant trop tôt et que la tirette de transfert reste en position ouverte, le réservoir additionnel continue de se vider vers le réservoir principal. Le surplus de carburant dans le réservoir principal s'évacue par le trop plein, réduisant d'autant l'autonomie de l'avion.

3/ Lors de votre briefing approche, fermer le transfert entre le réservoir additionnel et le réservoir principal pour préparer l'atterrissage.

## <span id="page-35-0"></span>**Procédures d'allumage et d'extinction du PCL**

- Prendre connaissance des NOTAM avant le vol de nuit sur l'aérodrome du Plessis Belleville LFPP ;

- L'allumage est assuré par trois impulsions d'émission sur la fréquence A/A de l'aérodrome du Plessis Belleville en moins de 5 secondes. ( 120.4 MHz., canal : 120.405 ).

- L'extinction automatique du balisage survient 15 minutes après la dernière commande reçue. Si une nouvelle commande est reçue pendant ce temps, le balisage est relancé pour 15 minutes.

- L'extinction peut être commandée par sept impulsions d'émission sur la fréquence A/A de l'aérodrome du Plessis Belleville en moins de 5 secondes ( 120.4 MHz., canal : 120.405 ).

## **Procédures d'allumage de secours**

- La commande du PCL via une VHF peut être secouru à l'aide d'une transmission téléphonique GSM.

- En cas de défaillance de la commande du PCL via votre VHF.

• Composez le 07.68.22.40.46, puis raccrocher après la première sonnerie. Un SMS vous confirmera la prise en compte de votre appel par le PCL et le balisage sera en service pour une durée de 20 minutes.

• Chaque appel suivant relance la mise en service du balisage pour une durée de 20 minutes à partir de l'instant du dernier appel.

• Les 20 minutes passées le dernier appelant recevra un sms lui signalant que le balisage est éteint.

- En cas de dysfonctionnement du PCL, prévenir la SCAP au 03.44.63.09.52 ou par mail aerodrome.plessis@gmail.com

Un NOTAM sera publié en cas de non-fonctionnement du PCL

# **Conditions opérationnelles**

- Le survol des agglomérations est formellement interdit
- La limite tolérée est de quatre avions en vol local simultané
- Le tour de piste est porté à 1400 ft QNH (uniquement en vol de nuit)

# **LE VOL DE NUIT EST INTERDIT LES MOIS DE JUIN, JUILLET ET AOUT A LFPP**

### <span id="page-36-0"></span>Que faire en cas d'interruption de vol sur un terrain extérieur ?

#### **En cas de retour retardé avec l'avion au Plessis :**

En raison d'une détérioration des conditions météo vous pouvez décider de retarder votre décollage pour votre retour au Plessis.

Pour cette raison ou pour une autre raison vous retardant, **contacter le pilote suivant pour l'informer de votre retard.**

#### **L'avion ne redémarre pas, en cas de panne ou de crevaison :**

- En semaine uniquement, contacter Fabien de VF aéro, notre atelier de maintenance au 07 86 52 53 03
- Contacter Didier Bober au 06 31 21 55 70

SI **l'Interruption de vol** correspond à l'impossibilité pour l'Adhérent de poursuivre son vol avec obligation impérative de se poser au sol, sont garanties par l'assurance de la FFA, les Interruptions de vol non prévues à la suite :

- ✓ d'une panne ou d'un accident matériel de l'appareil,
- ✓ de mauvaises conditions météo,
- ✓ d'une maladie, d'un accident de santé ou du décès de l'Adhérent.

#### **Ce que la FFA organise et prend en charge :**

- ✓ le transport de pré et post acheminement à la gare ou l'aéroport,
- $\checkmark$  le retour en train 1ère classe ou avion pour maximum 5 personnes,

#### …………………

**Si vous le jugez nécessaire, solliciter votre assurance rapatriement, tel d'urgence 0806 802 800 (coût d'une communication locale)**

# <span id="page-37-0"></span>VOLS – APRES

### <span id="page-37-1"></span>Nettoyage de votre avion :

Après chaque vol, vous devez nettoyer votre avion afin de le laisser propre pour l'utilisateur suivant.

#### Dans l'habitacle :

- Enlever les chiffons / mouchoirs usagés
- Repositionner les boucles de ceinture correctement sur l'assise
- Remplacer le bidon d'huile de réserve se trouvant dans le coffre si vous l'avez utilisé.
- En fermant la verrière, vérifier que vous n'oubliez pas d'effet personnel à bord

#### A l'extérieur :

- **Positionner les flammes**
- Nettoyer en priorité les **bords d'attaques des ailes + la verrière**
- Nettoyer les bords d'attaques de l'empennage
- Nettoyer les carénages de roue
- Nettoyer l'hélice et le capot moteur

#### Moyens à votre disposition :

Pour le nettoyage de l'avion, vous trouverez à votre disposition une armoire grise et des points d'eau dans le hangar Paindavoine. Leurs positions est mentionnée sur le plan [Codes d'accès porte](#page-2-1), alarme et emplacements [avions](#page-2-1) en page 2 de cette FAQ :

- o Clé **cadenas armoire** sur chaque trousseau de clés avion
- o Rouleau essuie-tout
- o Nettoyant vitre pour les verrières
- o Seaux
- o Eponges microfibres
- o Lingettes désinfectantes

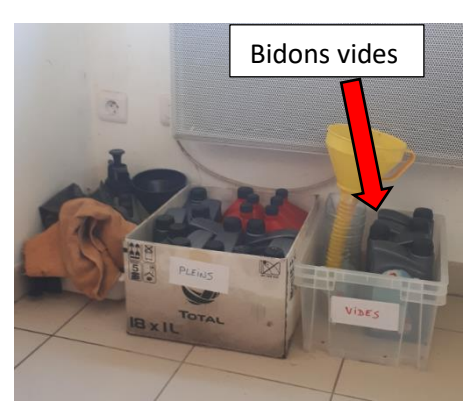

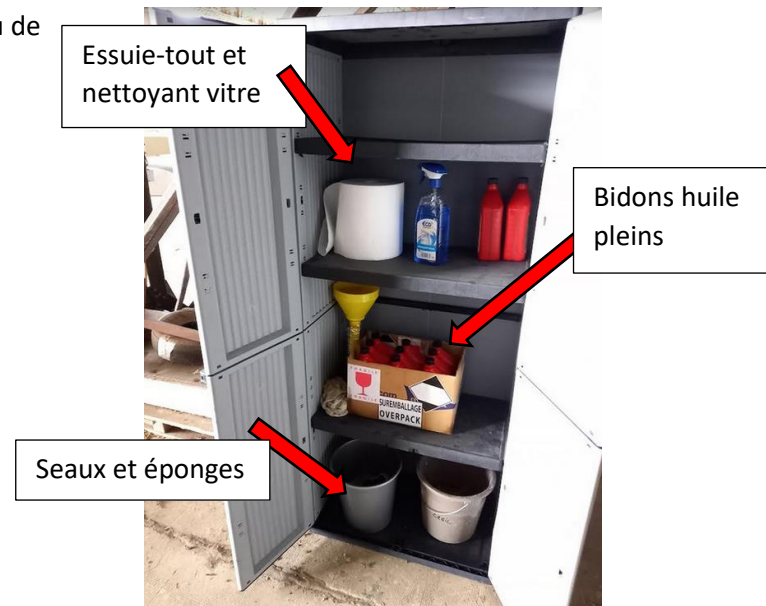

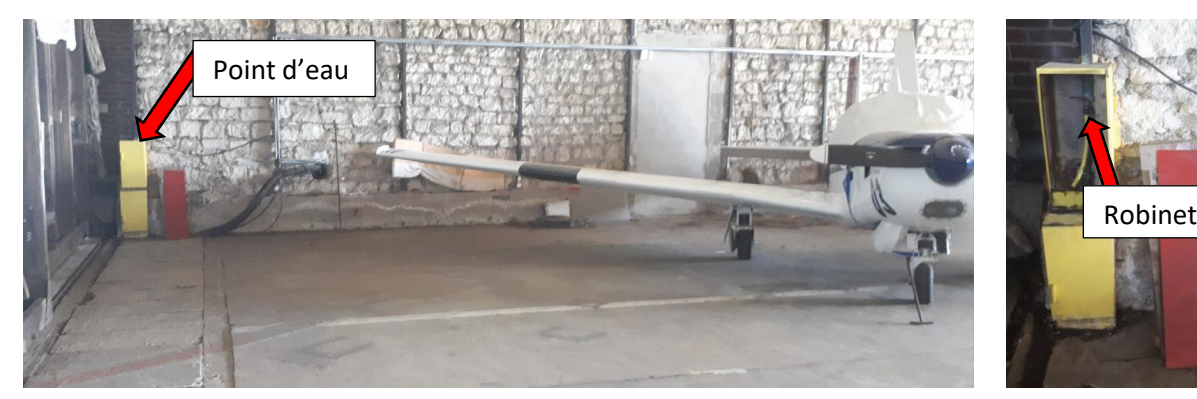

### <span id="page-38-0"></span>Comment ranger l'avion dans le hangar

Pour suivre les recommandations de l'aéroclub, vous pouvez vous référer aux questions de cette FAQ « Codes d'accès porte, alarme et emplacements avions » dans laquelle vous trouverez un plan du hangar avec les emplacements avions et aux questions « Où trouver les pontets pour le passage des rails des portes ? » + « « Utilisation barre de traction »

### <span id="page-38-1"></span>Comment faire la saisie et l'enregistrement du vol ?

Remplir dans cet ordre :

- La planche de vol
- Saisir le vol sur Openflyers :

Se référer au paragraphe 2 du support d'utilisation Openflyers

• Remplir le carnet de route :

Se référer aux questions FAQ « Comment saisir le plein carburant ou le complément d'huile dans le carnet de route ? » et « Préchauffage et décompte du temps de vol »)

### <span id="page-38-2"></span>Impossible de saisir le vol sur Openflyers

Relire la procédure dans le support d'utilisation Openflyers et la question FAQ « Que faire pour réinitialiser la connexion internet en cas de problème ? ». Si problème persiste contacter le 07 66 53 53 48

### <span id="page-38-3"></span>Comment alimenter votre compte pilote sur Openflyers ?

Il faut vous référer au paragraphe 3 du support d'utilisation Openflyers.

### <span id="page-38-4"></span>Comment mettre à jour mes validités sur Openflyers.

La mise à jour des validités relève de votre responsabilité. Pour mettre à jour votre prorogation/renouvellement de classe SEP, votre vol annuel avec instructeur, votre certificat médical ou votre lâché sur un type avion du club, Il faut vous référer au paragraphe 4 du support d'utilisation Openflyers.

### <span id="page-38-5"></span>Liste des contacts pour signaler un problème

- Accident : Pascal Chagnon, Président [/ pchagnon@wanadoo.fr](mailto:pchagnon@wanadoo.fr) / 06 09 17 05 07
- Utilisation d'Openflyer : Daniel Cofflard, Trésorier [/ dcofflard@hotmail.fr](mailto:dcofflard@hotmail.fr) / 07 66 53 53 48
- Mécanique :

Par tel en semaine Fabien Gressier, atelier mécanique VF aéro / 07 86 52 53 03 le week-end Didier Bober 06 31 21 55 70

Par email : [aeroclubdecreil@gmail.com](mailto:aeroclubdecreil@gmail.com)

# <span id="page-38-6"></span>Déclarer et signaler un problème technique sur l'avion

Noter le problème technique sur le carnet de route de l'avion et sur la planche des vols. Vous pouvez vous aider du DAD (document d'aide à la décision) disponible dans les avions et sur l'ordinateur du local.

Informer dans l'ordre suivant :

- Fabien Gressier, VF Aéro maintenance 07 86 52 53 03 la semaine uniquement
- Didier Bober tel 06 31 21 55 70
- **Puis si nécessaire, le pilote suivant**

### <span id="page-39-0"></span>Comment saisir le plein carburant ou le complément d'huile dans le carnet de route ?

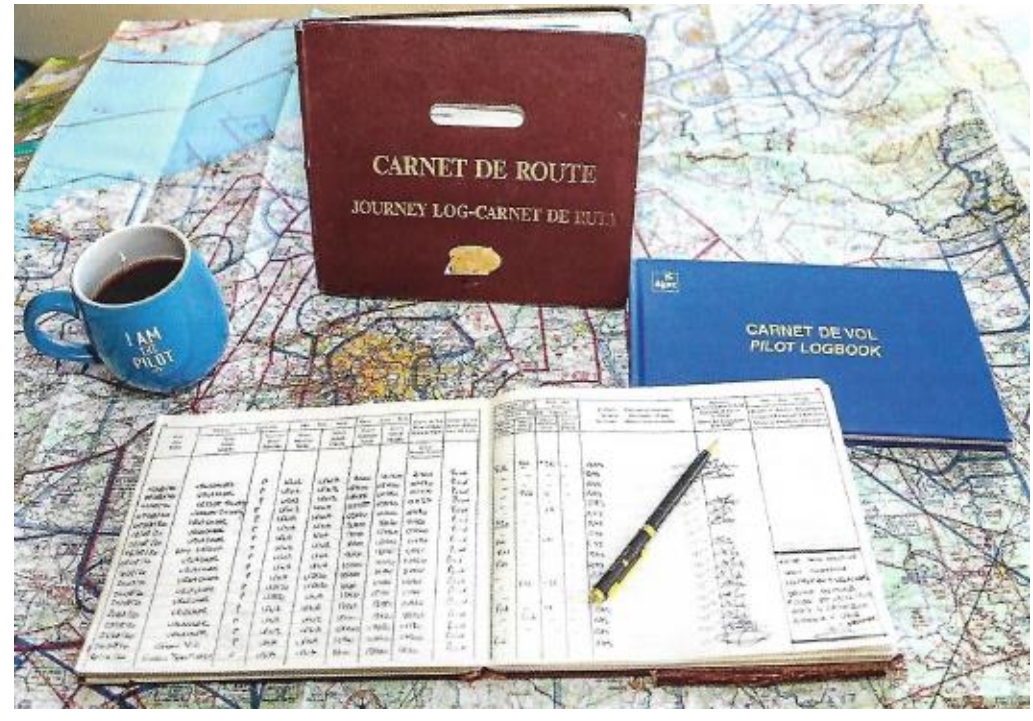

#### 1/ Le plein carburant :

Vous devez indiquer dans la colonne « avant vol » ou « après vol » la quantité de carburant réapprovisionnée au litre près.

Si cette quantité correspond au plein complet, alors la mention PC (plein complet) doit être inscrite dans la case prévue pour la saisie de la quantité.

Si le réservoir principal n'est pas plein après le passage à la pompe, alors la mention PP (plein partiel) doit être inscrite avec la quantité dans le carnet de route.

Si vous n'effectuez pas le plein, vous devez mettre un tiret dans les cases prévues pour la saisie du plein carburant afin de notifier aux pilotes suivants qu'il n'y a pas d'oubli de saisie dans le carnet de route.

Exemple : Capacité réservoir DR400 = 110L, carburant résiduel avant plein = 30L

Si réappro de 80L, inscrire **80L PC**; (80+30=110)

Si réappro de 50L, inscrire **50L PP**; (50+30 < 110)

#### **Cette information participe pleinement à la sécurité des vols, elle permet :**

- de déterminer l'autonomie restante durant la préparation du vol

- la contre vérification de l'information affichée par la jauge carburant du tableau de bord.

#### 2/ Le complément d'huile :

Vous devez indiquer dans la colonne « avant vol » ou « après vol » la quantité estimée d'huile réapprovisionnée.

Pour aider votre estimation, les bidons d'huile à disposition ont une capacité d'un litre. Vous pouvez également vérifier le niveau avec la jauge après le complément pour estimer le volume ajouté.

Si vous n'effectuez pas de complément, vous devez mettre un tiret dans les cases prévues pour la saisie de la quantité d'huile afin de notifier aux pilotes suivants qu'il n'y a pas d'oubli de saisie dans le carnet de route.

# <span id="page-40-0"></span>SUR LES TERRAINS

### <span id="page-40-1"></span>Comment utiliser la pompe d'avitaillement au Plessis ?

Pour faire le plein au Plessis-Belleville, l'aéroclub met à votre disposition une carte carburant BP. Cette carte n'a pas de code d'utilisation. Il y en a 3 au total : une pour F-GOVB, une pour F-GYLC et une pour F-GABM. Les cartes carburant se trouvent dans les carnets de route des avions.

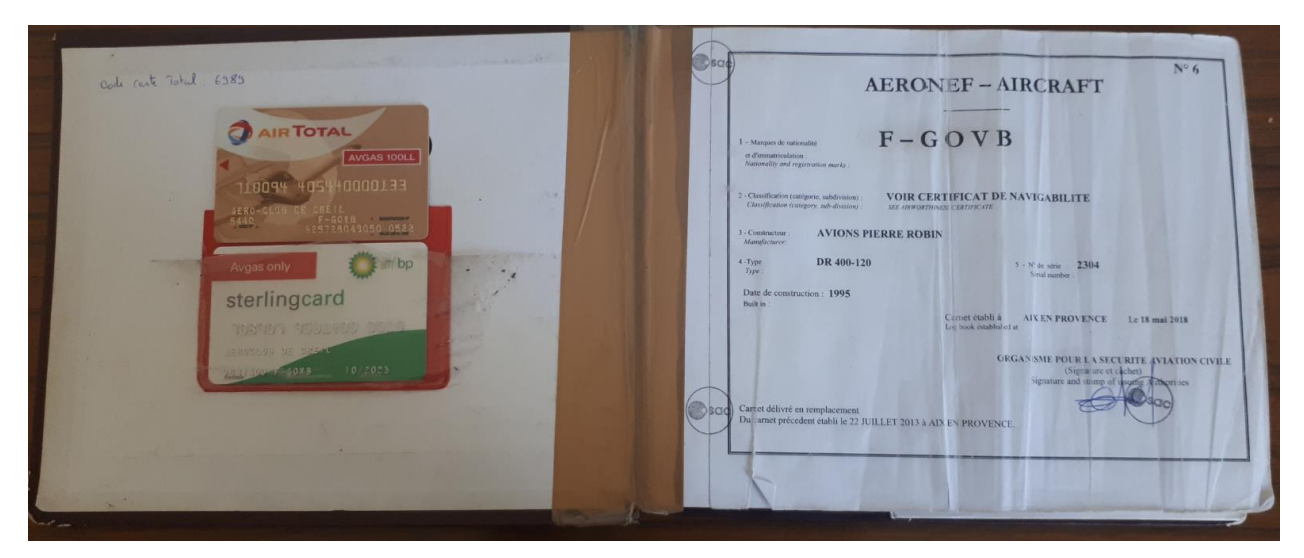

**Procédure d'avitaillement au Plessis :**

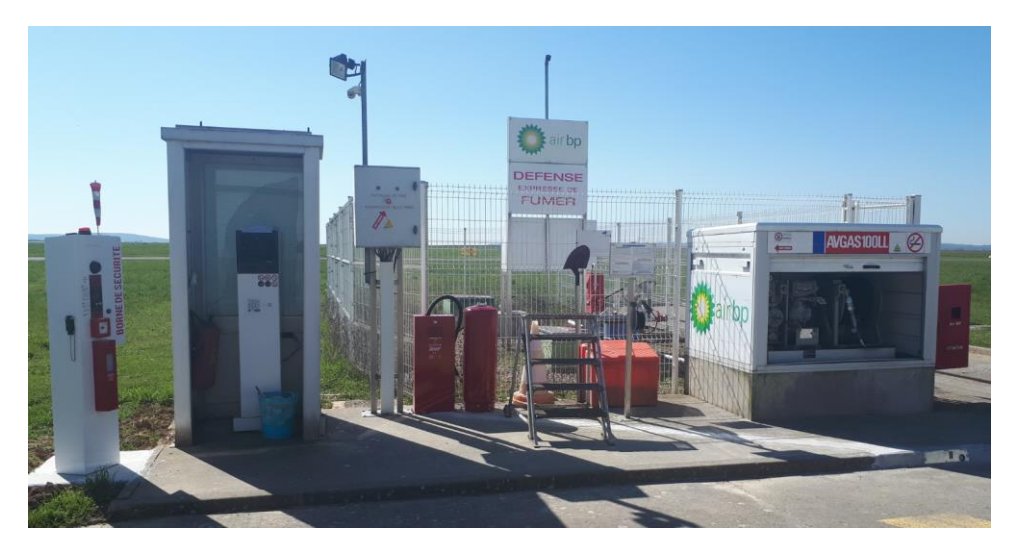

1/ A la fin du roulage vers la pompe, couper le moteur hors de la zone avec les zébras jaunes.

Faites débarquer tous les passagers, puis tirer l'avion jusqu'à la pompe.

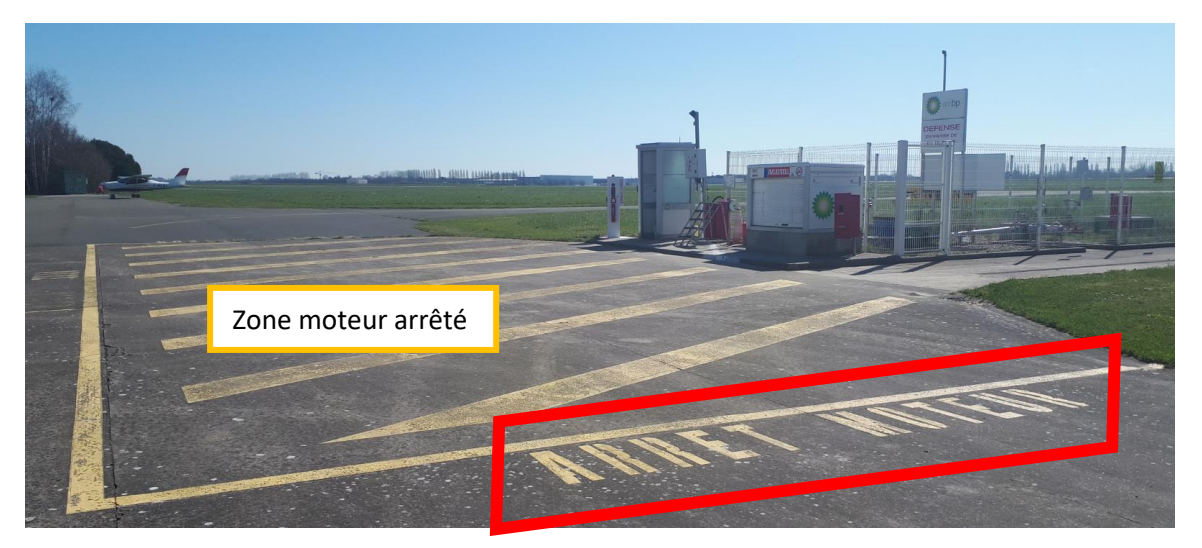

#### 2/ Serrer le frein de parc et connecter le câble de masse électrique au pot d'échappement

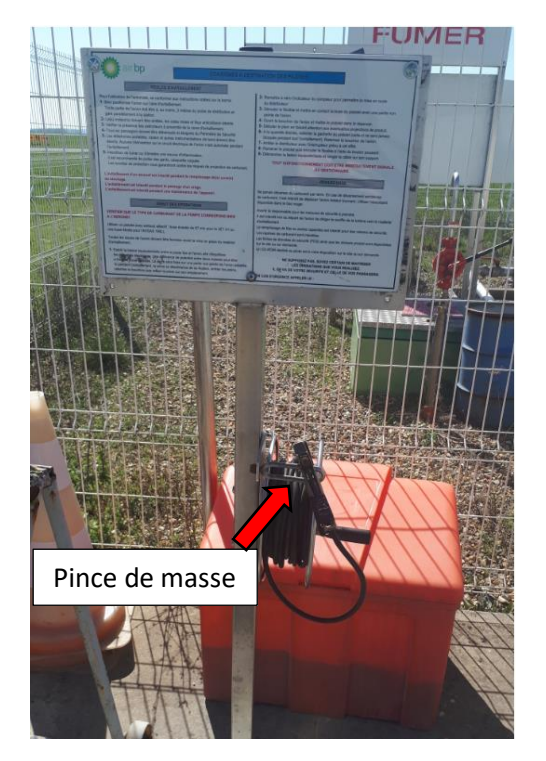

3/ Lancer la pompe :

a/ Introduire la carte jusqu'au fond dans la fente du lecteur et retirer la immédiatement :

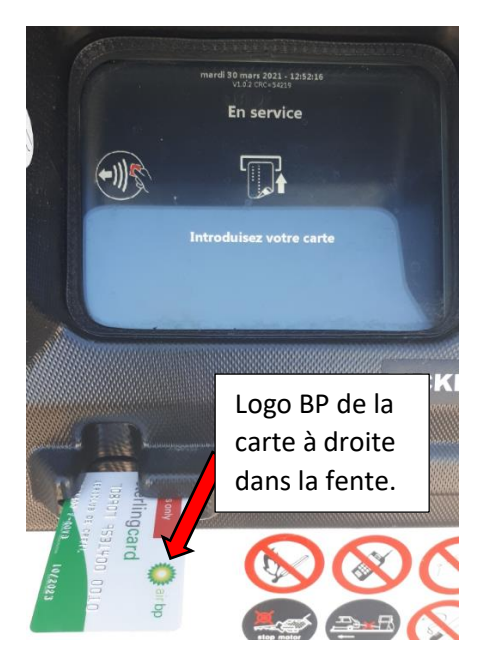

b/ Saisir votre destination en code OACI. En cas de doute saisir LFPP. Puis appuyer sur « VALID »:

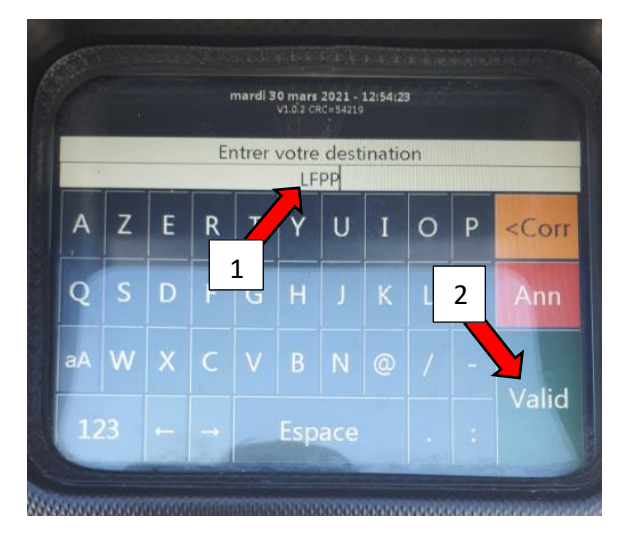

c/ Confirmer l'immatriculation de l'avion :

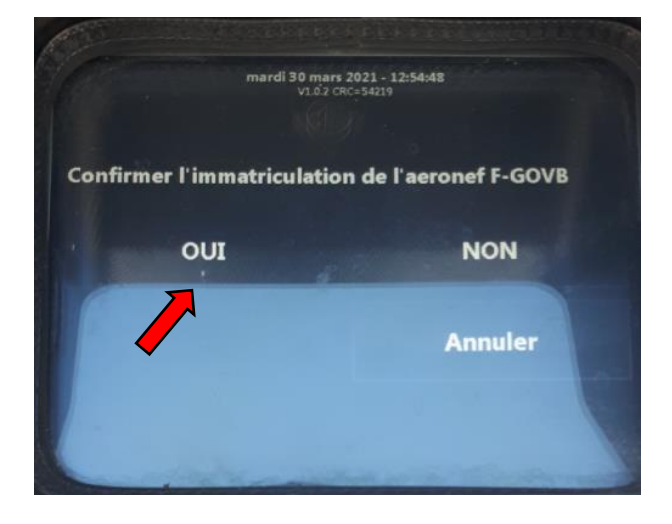

d/ Préciser la nature du vol : toujours « privé »

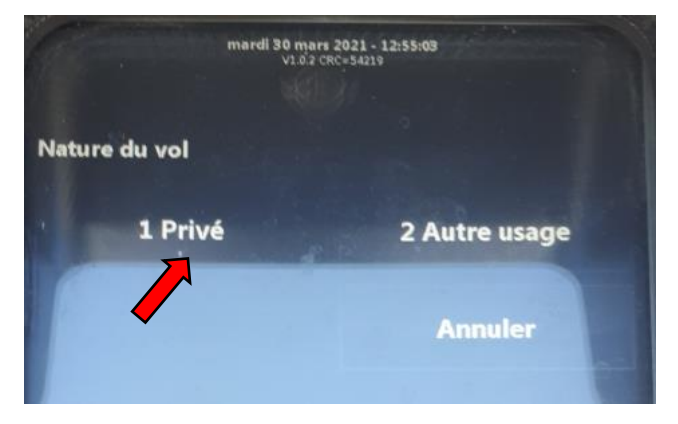

### e/ Confirmer la mise en place de la pince de masse :

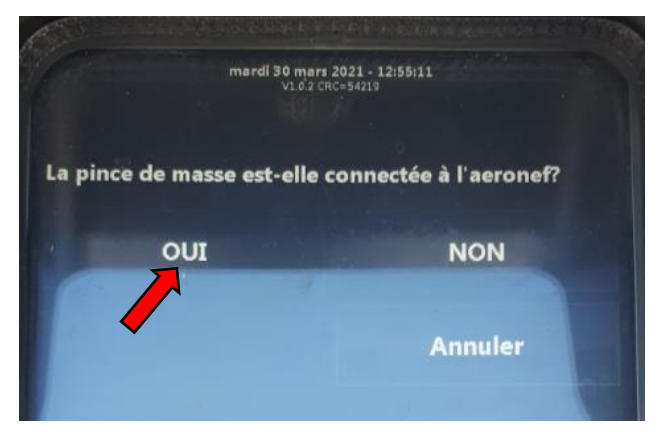

#### f/ Confirmer aucun passager à bord et cockpit fermé :

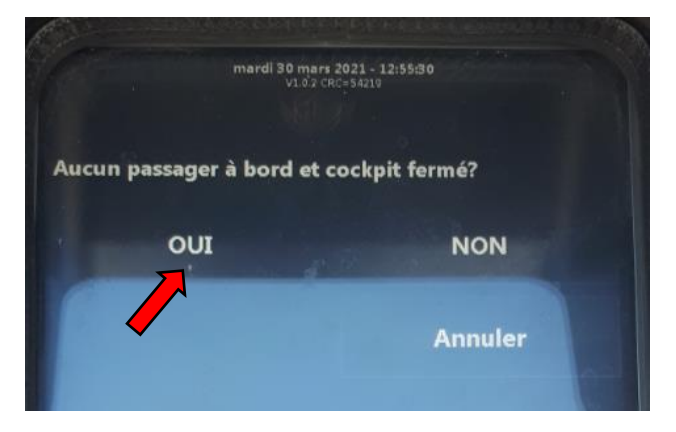

g/ Confirmer la demande d'AVGAS :

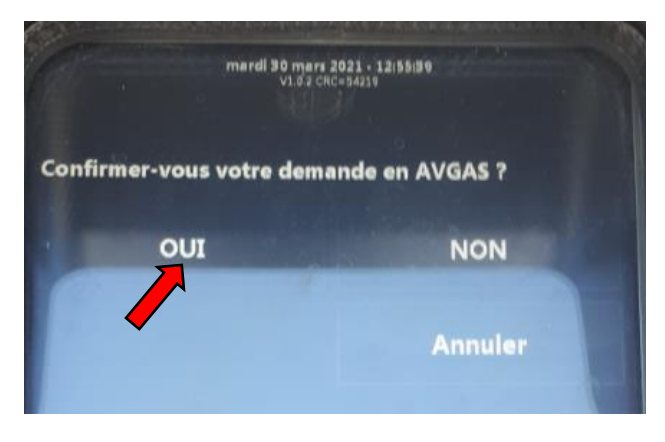

h/ Impression du ticket. L'aéroclub n'a pas besoin du ticket au Plessis Belleville :

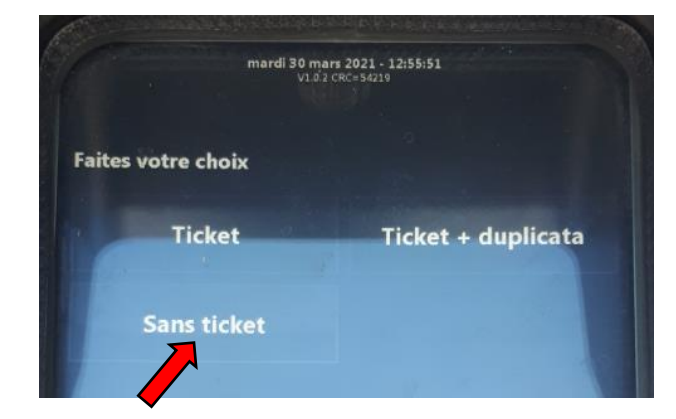

*Imprimer le ticket uniquement sur un terrain extérieur, si vous avancez personnellement les frais d'essence*

i/ Amorcer la pompe électrique :

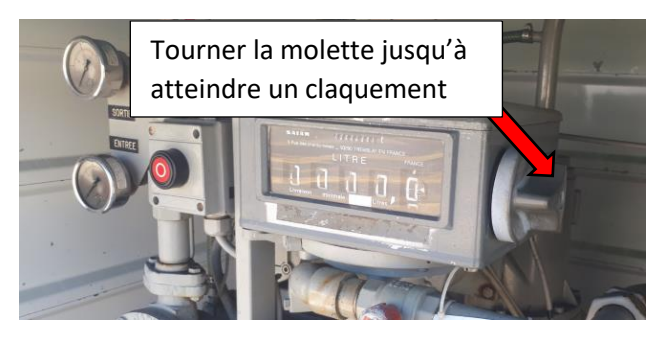

j/ A la fin du plein couper la pompe :

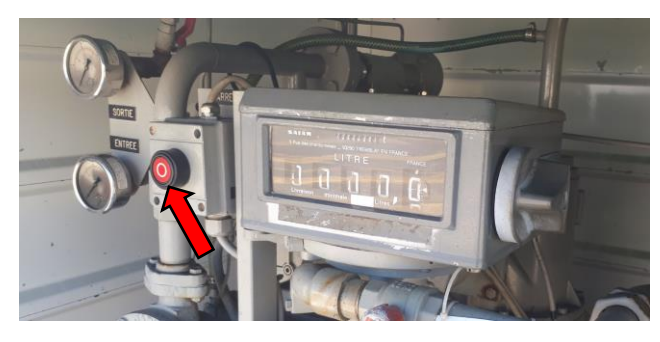

k/ Rembobiner le flexible du pistolet :

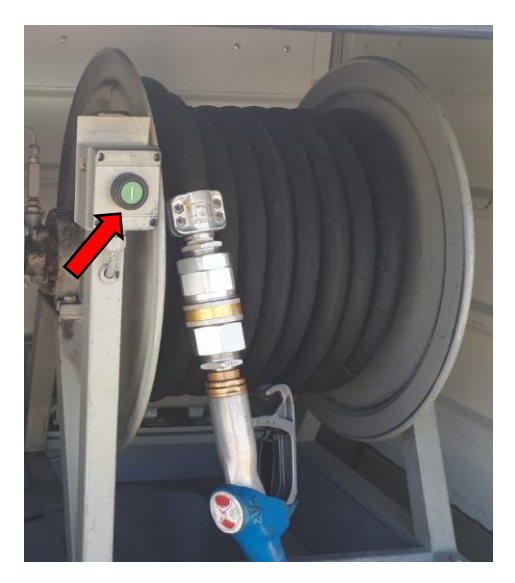

<span id="page-43-0"></span>Si la pompe est hors service, merci de **prévenir immédiatement** le club par téléphone au 07.66.53.53.48 ou par email à l'adresse [aeroclubdecreil@gmail.com](mailto:aeroclubdecreil@gmail.com) afin que l'on puisse avertir l'ensemble des membres.

Quand la pompe du Plessis est HS, dès lors que le réservoir est à moitié vide, nous vous demandons de faire le plein dans un terrain extérieur pour ne pas subir une immobilisation impromptue d'un appareil.

Vous avez à votre disposition une carte Total (code 6989) dans les carnets de route excepté pour l'Aquila.

Les automates Total les plus proches du Plessis se trouvent à Meaux LFPE et Lognes LFPL. Attention, il n'y a que des pistes en herbe à Meaux. Nous vous conseillons de consulter les NOTAM pour vous assurer que le terrain est ouvert. Lognes LFPL propose une piste en dur.

L'aéroclub prend en charge la taxe d'atterrissage à Meaux ou Lognes durant cette période à condition qu'un plein carburant dans ces aérodromes ait été notifié sur le carnet de route.

Vous pouvez également ravitailler sur un autre terrain en avançant les frais d'essence. Le club vous remboursera sur présentation du ticket.

### <span id="page-43-1"></span>Paiement de la taxe d'atterrissage sur les terrains extérieurs :

Lors d'un atterrissage complet sur un terrain extérieur où le paiement de la taxe est possible, prendre le temps de la payer. Dans tous les autres cas, la taxe sera débitée sur le compte pilote, majorée des frais de secrétariat/affranchissement.

Lors de la saisie de la planche de vol, dans la colonne spécifiée, ne pas oublier de préciser si une taxe d'atterrissage a été ou devra être payée.